# Maps and geolocalized data

Lecture 14

Louis SIRUGUE

CPES 2 - Fall 2022

### Quick reminder

#### **Causal approach (Behaghel et al., 2015)**

Applicants resumes randomly anonymized or not before being sent to employers

 $Y_i = \alpha + \beta D_i + \gamma A n_i + \delta D_i \times A n_i + \varepsilon_i$ 

 $\hat{\delta}$  captures how the difference in interview rates between the minority and the majority differs between the treated and the control employers

summary( $lm(interview ~ minority + treatment + minority*treatment,$ data  $rct$ , weights = weight))\$coefficients

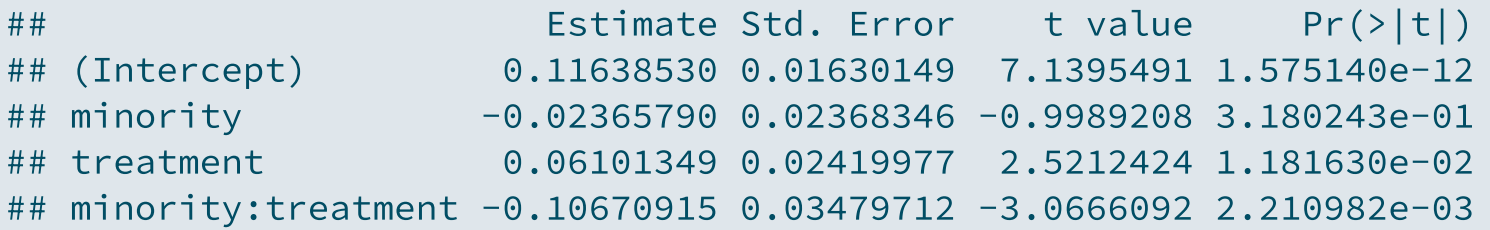

➜ **Self-selection issue: discriminatory employers did not enter the program**

### Quick reminder

**Correlational approach (Chetty et al., 2014)**

$$
\text{percentile}(y^c_i) = \alpha + \beta_{RRC} \text{percentile}(y^p_i) + \varepsilon_i
$$

A. Salt Lake City vs. Charlotte

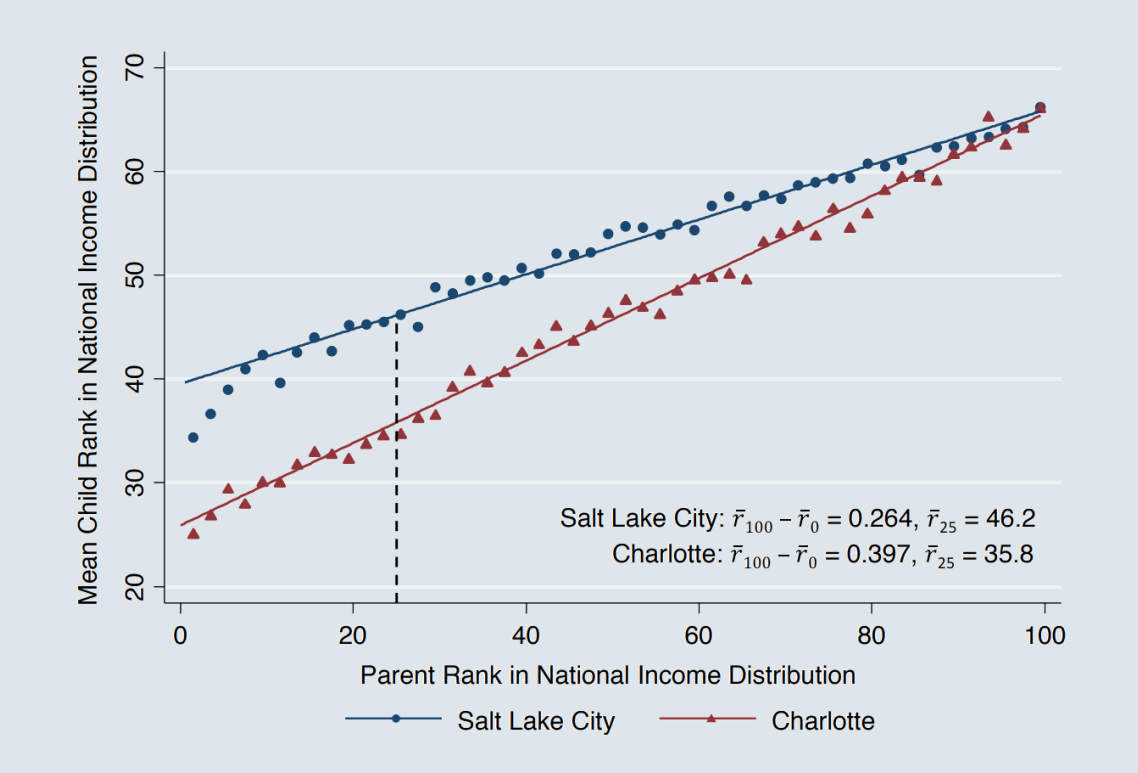

Relative mobility:  $\beta_{RRC}$ Absolute mobility:  $\widehat{\alpha}+25\times\widehat{\beta_{RRC}}$ 

- Strong persitence in the United-**States**
- Large variations across commuting zones
- Intergenerational mobility correlated with characteristics of childhood environment

### Quick reminder

**Structural approach (Nerlove, 1963)**

**Theoretical modeling**

$$
\left\{ \begin{aligned} & \min \quad & C = p_L L + p_K K \\ & \text{s.t.} \quad & Y = A L^{\lambda} K^{\kappa} u \end{aligned} \right. \Longleftrightarrow \ \min \ \mathcal{L} = p_L L + p_K K + \mu (Y - A L^{\lambda} K^{\kappa} u)
$$

**Regression expression**

$$
\log(C) = \log\left(\left[\frac{\left(\frac{\lambda}{\kappa}\right)^\kappa + \left(\frac{\kappa}{\lambda}\right)^\lambda}{A}\right]^{\frac{1}{\lambda + \kappa}}\right) + \underbrace{\frac{1}{\lambda + \kappa}}_{\beta}\log(Y) + \underbrace{\frac{\lambda}{\lambda + \kappa}}_{\gamma}\log(p_L) + \underbrace{\frac{\kappa}{\lambda + \kappa}}_{\delta}\log(p_K) + \log\left(u^{\frac{1}{\lambda + \kappa}}\right)}_{\varepsilon}
$$

**Estimation**

 $\log(C) = \alpha + \beta \log(Y) + \gamma \log(p_L) + \delta \log(p_K) + \varepsilon \Rightarrow H_0 : \gamma + \delta = 1$ 

### Today: Maps and geolocalized data

#### **1. Geolocalized data**

1.1. Shapefiles and rasters 1.2. Opening geolocalized data 1.3. Coordinate Reference Systems 1.4. Subsetting geolocalized data

#### **2. Geographic variables**

- 2.1. Import from csv 2.2. Zonal statistics
- 2.3. Centroids and distance

### **3. Wrap up!**

### Today: Maps and geolocalized data

### **1. Geolocalized data**

1.1. Shapefiles and rasters 1.2. Opening geolocalized data 1.3. Coordinate Reference Systems 1.4. Subsetting geolocalized data

#### **1.1. Shapefiles and rasters**

➜ The **shapefile** is a format for storing **geographic location** and associated attribute information

- Out-software it **can seem quite complicated:**
	- $\circ$  There are several files for a single dataset
	- Always the necessary .shp, .shx, and .dbf
	- $\circ$  Sometimes other files such as .prj, .cpg, etc.
- But in-software, it is **not so far from what we're used to:**
	- $\circ$  There is one line per geographic entity
	- $\circ$  And one column per variable about these entities
	- But there is one non-standard variable: the **geometry**
- The geometry can be:
	- **Points** at given coordinates: location of weather stations/of a phone
	- **Polylines** that link sets of points: rivers/roads
	- **Polygons** that link sets of points to form a closed shape: countries/land parcels

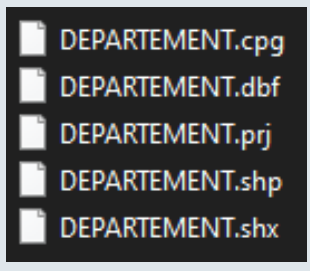

- For instance consider a shapefile
	- With two observations
	- And a polygon geometry

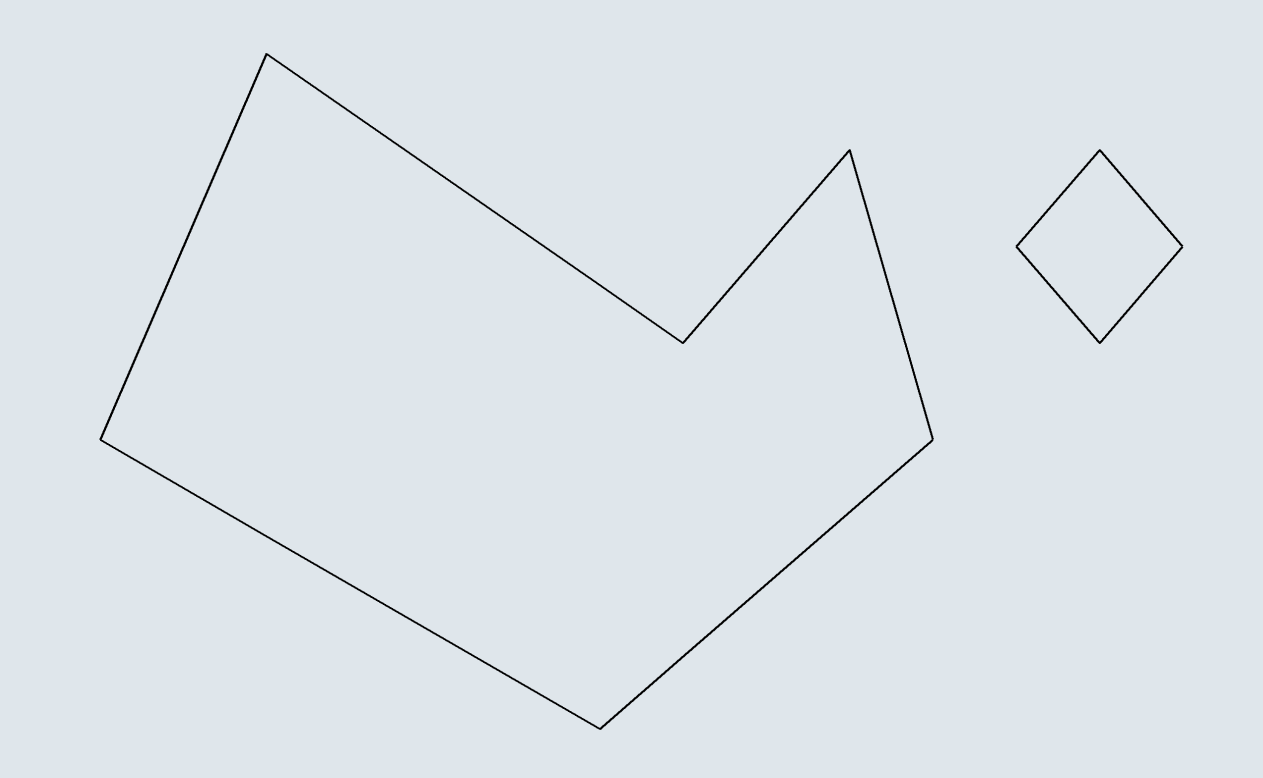

- The shapefile can also contain **attribute variable**
	- For instance the **median income** of residents of the area delimited by the polygon
	- We can plot this attribute variable using the fill aesthetic of the polygon geometry

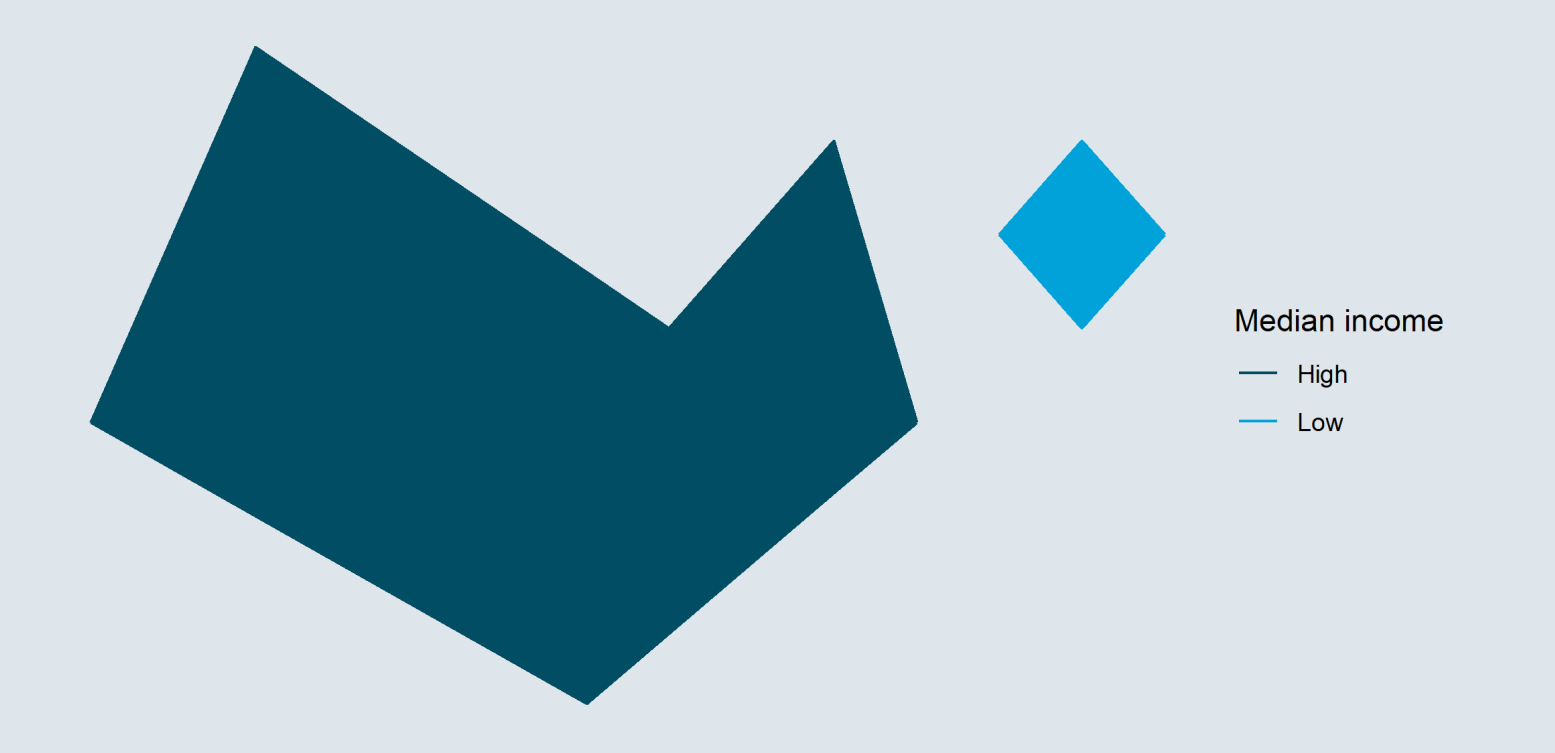

- The **raster** is another type of format for storing geolocalized data
	- It works **like a picture**, with cells like pixels

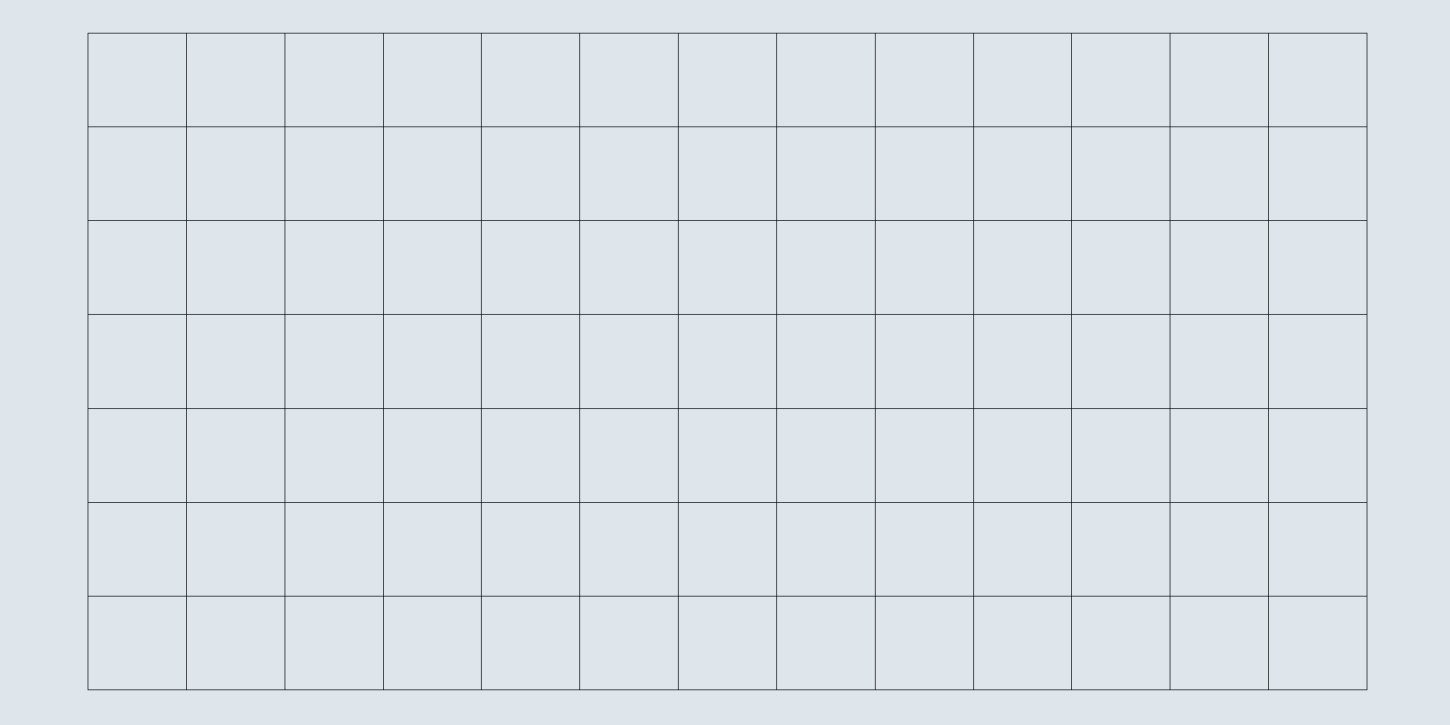

- The **raster** is another type of format for storing geolocalized data
	- It works **like a picture**, with cells like pixels
	- And each cell can take a given value, e.g. pollution observed from satellites

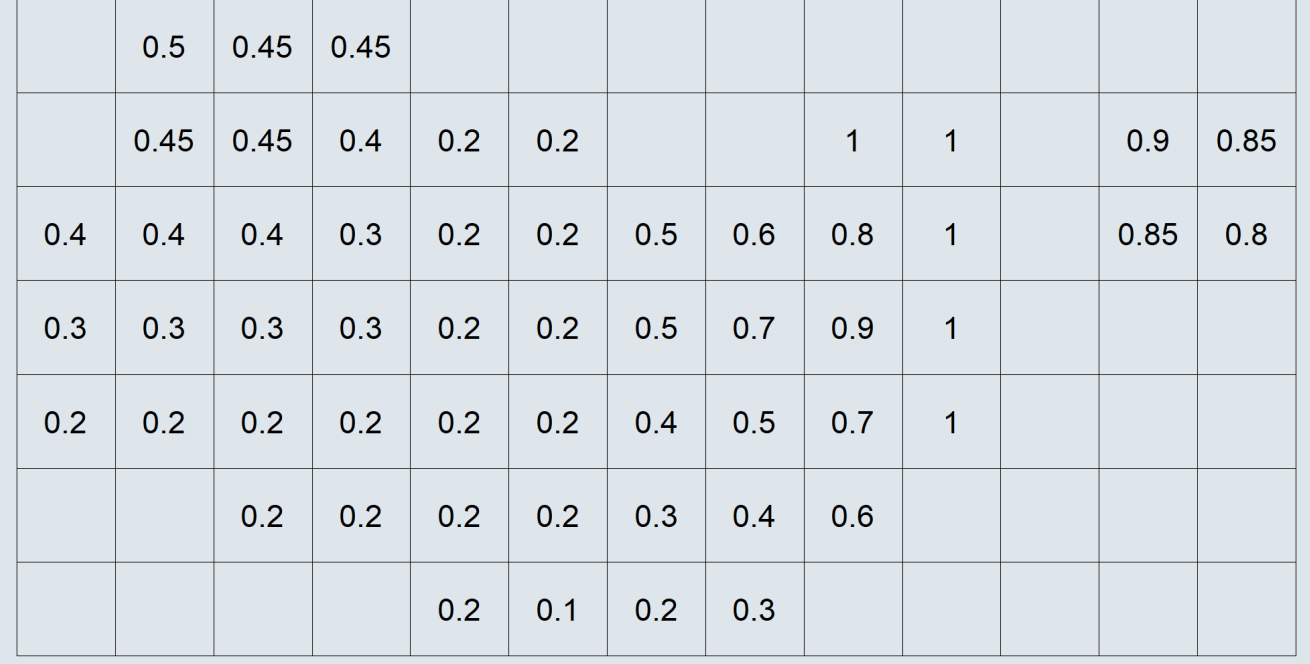

- The **raster** is another type of format for storing geolocalized data
	- It works **like a picture**, with cells like pixels
	- And each cell can take a given value, e.g. pollution observed from satellites

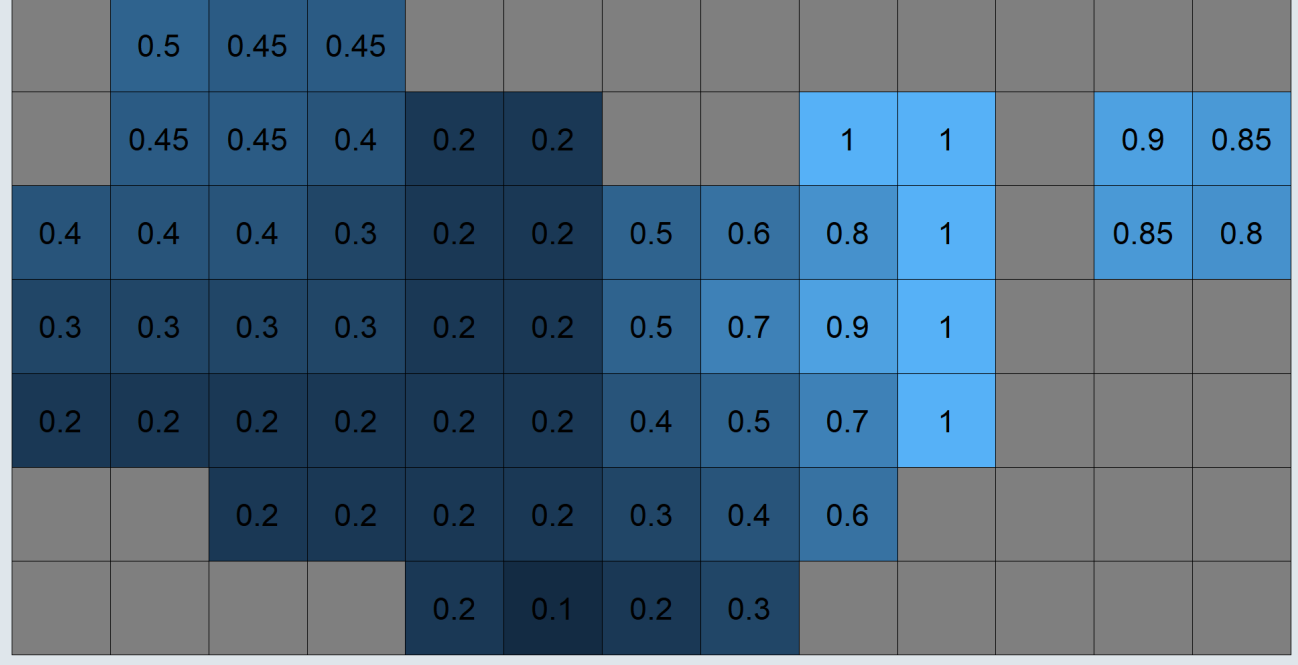

- Today we're gonna use this to estimate the relationship between **income and exposure to air pollution**
	- Using **raster** satellite data on pollution level

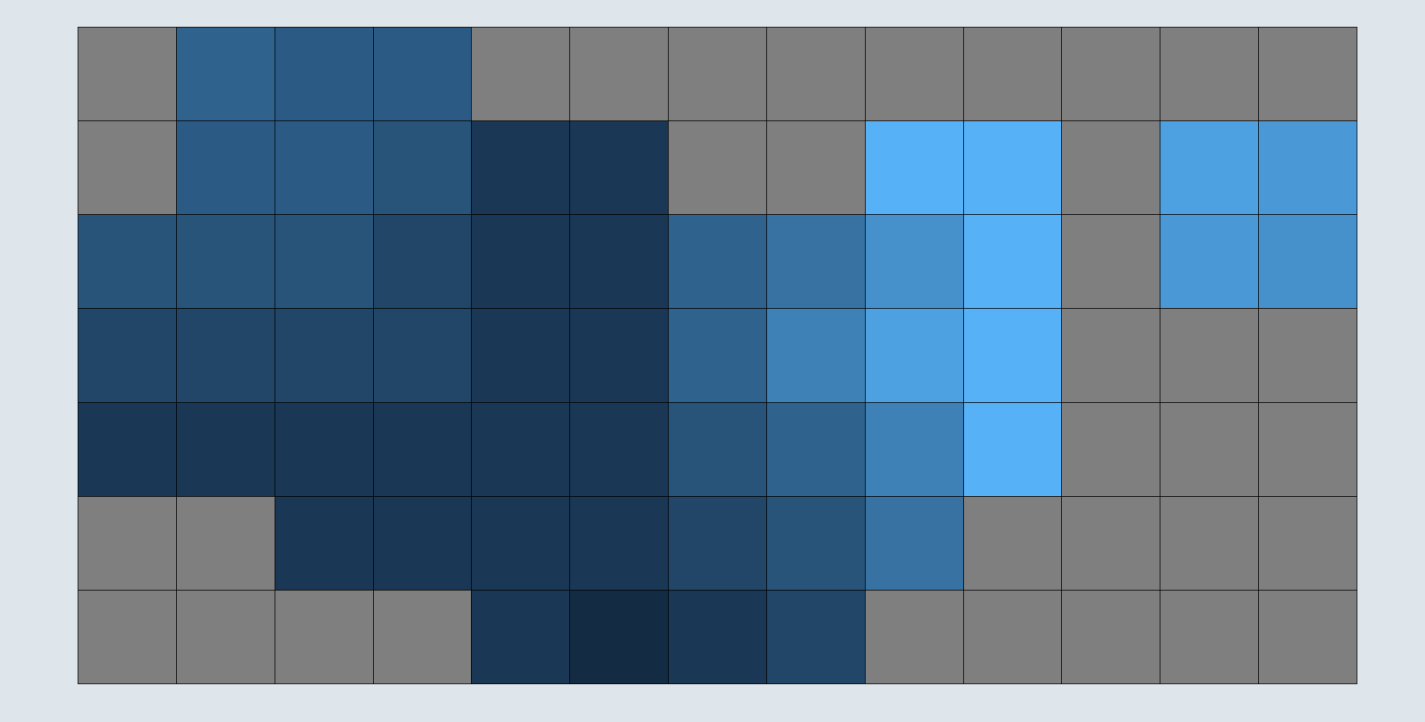

- Today we're gonna use this to estimate the relationship between **income and exposure to air pollution**
	- Using **raster** satellite data on pollution level
	- And a **shapefile** to compute the average exposure in different location and merge it with income data

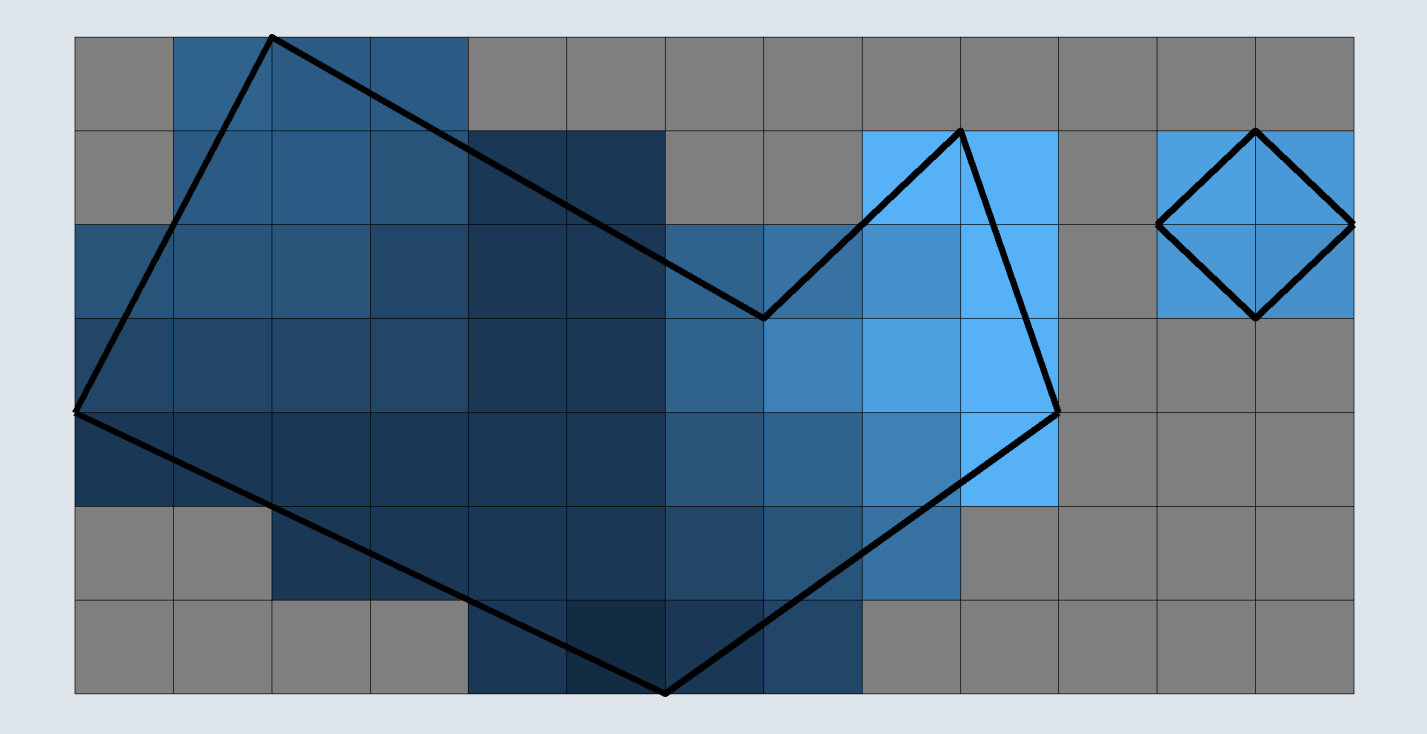

#### **1.2. Opening geolocalized data**

• We can read shapefiles in R using the read sf() function from the sf package (data from [IGN](https://geoservices.ign.fr/adminexpress))

```
library(sf)
dep shp <- read sf("data/dep shp/DEPARTEMENT.shp")
head(dep_shp, 5)
```

```
## Simple feature collection with 5 features and 5 fields
## Geometry type: MULTIPOLYGON
## Dimension: XY
## Bounding box: xmin: 0.06558525 ymin: 45.23103 xmax: 7.621946 ymax: 50.0722
## Geodetic CRS: WGS 84
\# \# \# A tibble: 5 \times 6
## ID NOM DEP M NOM DEP INSEE DEP INSEE REG geometry
## <chr> <chr> <chr> <chr> <chr> <chr> <chr> <chr> <mULTIPOLYGON \lceil \cdot \rceil>
## 1 DEPARTEM00000~ JURA Jura 39 27 (((5.442842 46.84592, 5.~
## 2 DEPARTEM00000~ SEINE-MA~ Seine-~ 76 28 ((0.3875418 49.77178, 0~
## 3 DEPARTEM00000~ YONNE Yonne 89 27 ((3.126677 47.99127, 3.~
## 4 DEPARTEM00000~ LOIRE Loire 42 84 ((3.831716 45.99944, 3.~
## 5 DEPARTEM00000~ HAUT-RHIN Haut-R~ 68 44 ((6.923645 47.95226, 6.~
```
### **1.2. Opening geolocalized data**

We can then view the data using the geom\_sf() geometry

 $\frac{H}{\lambda}$ 

 $\sum$ 

o It will understand that the geometry variable contains the coordinates of the polygons to be plotted

```
library(tidyverse)
ggplot(dep shp) + geom sf(fill = "#6794A7", color = "#014D64", alpha = .6) + theme void()
```
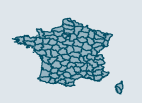

### **1.2. Opening geolocalized data**

- There are several **formats of raster** files (.tif, .nc, ...)
	- We're gonna use **NetCDF** satellite data on PM<sub>2.5</sub> from the Atmospheric [Composition](https://sites.wustl.edu/acag/datasets/surface-pm2-5/) Analysis Group
	- o So we're gonna need the packages raster and ncdf4

```
library(raster)
select <- dplyr::select # The raster packages has an overriding select function
library(ncdf4)
```

```
pm_data <- raster("data/acag_2016.nc")
pm_data
```

```
## class : RasterLayer
## dimensions : 2300, 5000, 11500000 (nrow, ncol, ncell)
## resolution : 0.01, 0.009999999 (x, y)
## extent : -15, 35, 36, 59 (xmin, xmax, ymin, ymax)
## crs : +proj=longlat +datum=WGS84 +no_defs
## source : acag_2016.nc
## names : Hybrid.PM_2_._5...mug.m.3.
## zvar : GWRPM25
```
- As you can see NetCDFs are complex objects:
	- **Not a simple table** with figures
	- $\circ$  Note that the PM<sub>2.5</sub> variable is
		- Hybrid.PM\_2\_.\_5...mug.m.3.

### **1.2. Opening geolocalized data**

• We can **rename** the PM<sub>2.5</sub> variable into something more convenient

names(pm\_data) <- "pm2.5"

- And convert the data into a standard dataset using the rasterToPoints() function
	- It will **generate a table** with 1 row per cell
	- $\circ$  An x variable for the longitude, y for latitude, and pm2.5 for pollution

```
head(as_tibble(rasterToPoints(pm_data)), 5)
```
 $\#$   $\#$   $\#$  A tibble: 5 x 3  $\#$  #  $\#$  x  $\#$  pm2.5 ## <dbl> <dbl> <dbl> ## 1 -3.38 59.0 4.60 ## 2 -3.37 59.0 4.60 ## 3 -3.36 59.0 4.60 ## 4 -3.35 59.0 4.70 ## 5 -3.34 59.0 4.70

### **1.2. Opening geolocalized data**

This table format allows to easily **plot raster data** using the geom\_tile geometry:

```
library(viridis) # for nice color gradient
ggplot(as_tibble(rasterToPoints(pm_data)), # Data converted in table
     \texttt{aes}(x = x, # Longitude on the x-axis
         y = y, y = y, x + Latitude on the y-axis
         fill = pm2.5) + # Pollution on the fill-axis
 geom_tile() + \# One filled square per cell
 scale_fill\_viridis(option = "B", # Nice color gradient
                direction = -1) + # The darker the more polluted
 theme void() \# Remove axes and grid
```
- This is gonna plot the 2,300  $\times$  5,000 = 11,500,000 cells
	- With a color that is proportional to the value of pm2.5
	- $\circ$  Like the pixels of picture

### **1.2. Opening geolocalized data**

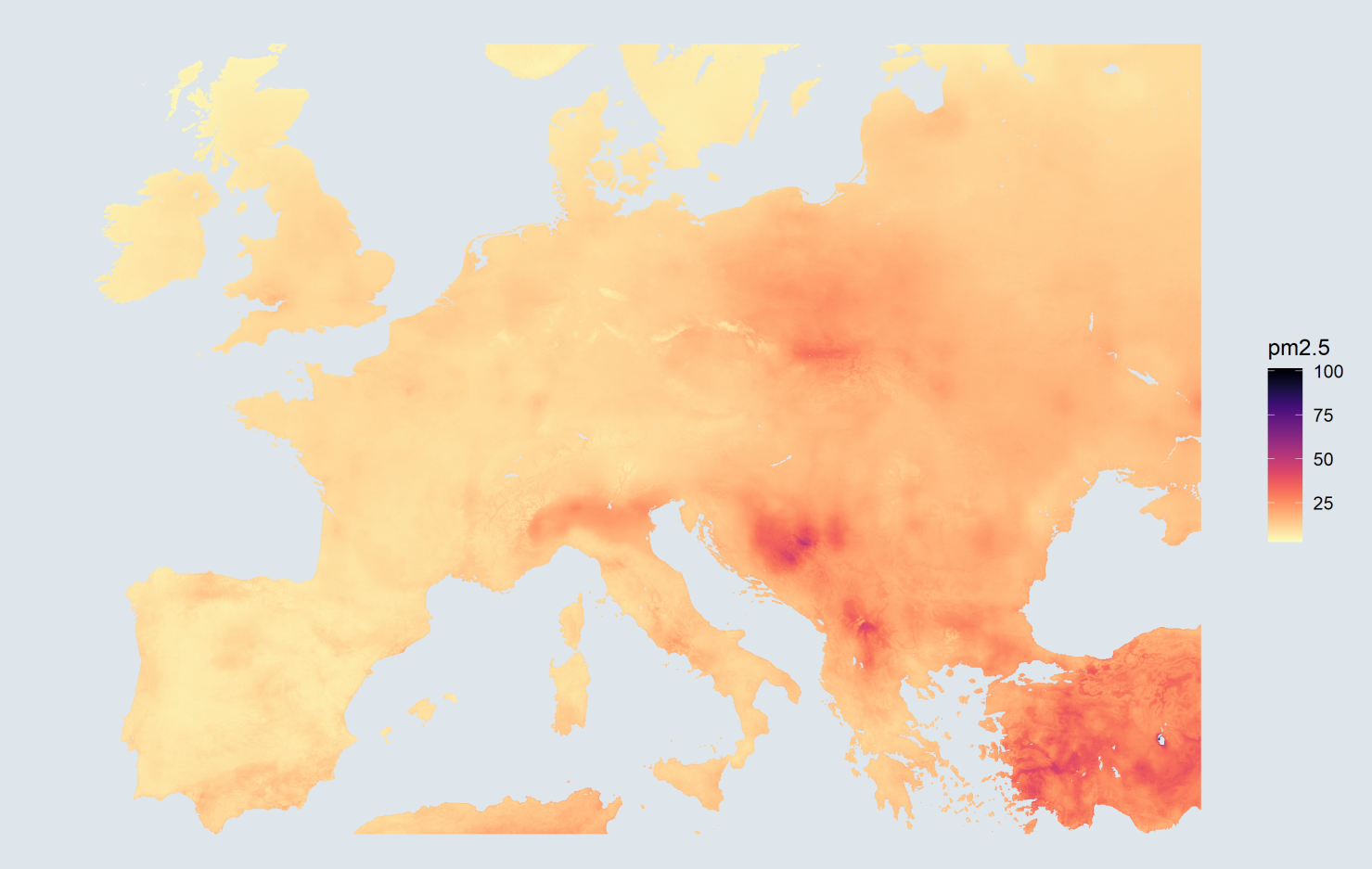

#### **1.3. Coordinate Reference Systems**

- You might have noticed that France does not look the same on the two graphs
	- This is because we have not **reprojected the data** yet
	- But this is the **first thing to do** when working with geolocalized data
- Right now our two maps may not be in the same CRS
	- CRS stands for **Coordinate Reference System**
	- $\circ$  It is a model of the Earth in which each location is coded using degrees
	- WGS84 is the standard CRS used by GPS, Google maps, ...
	- But it is **not suited to all applications**
- To visualize spatial data, we need to **project the surface of the globe on a plane**
	- There is **no correct way of doing that**
	- Like you cannot flatten an orange peel without distorting it

#### ➜ *There is a tradeoff between shape and scale preservation*

#### **1.3. Coordinate Reference Systems**

For instance the **Mercator projection** preserves shape but distorts scale:

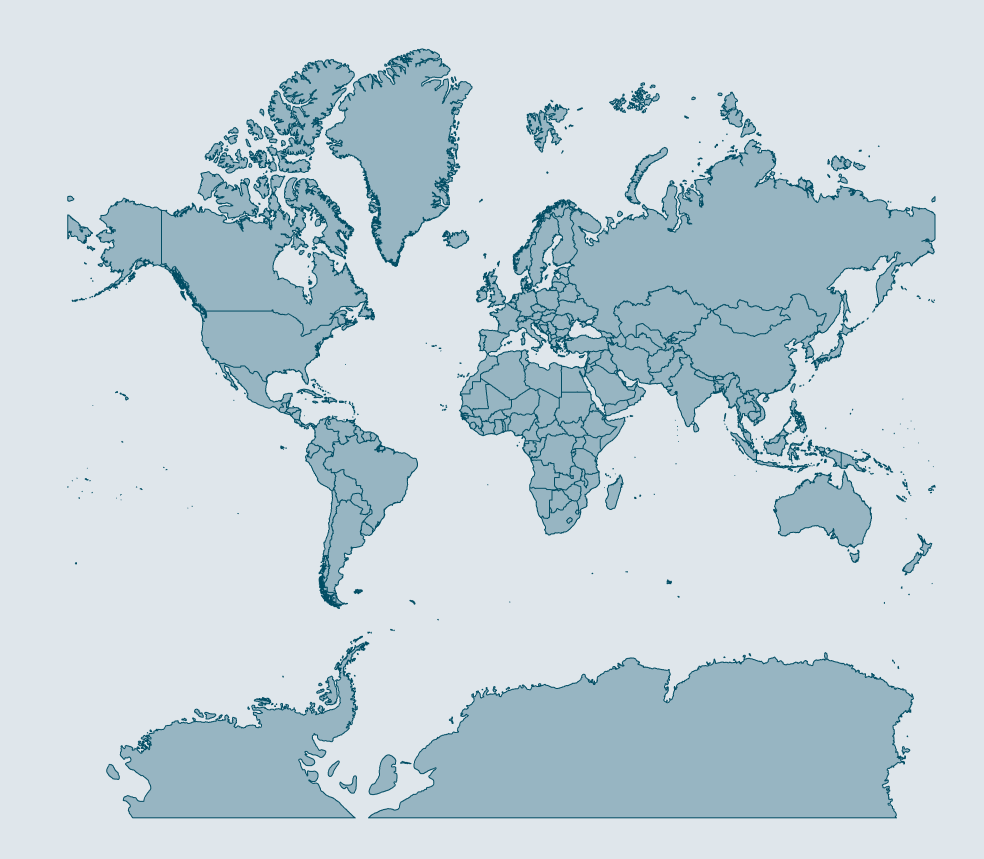

#### **1.3. Coordinate Reference Systems**

While the **Equal-Area Cylindrical projection** preserves scale but distorts shape:

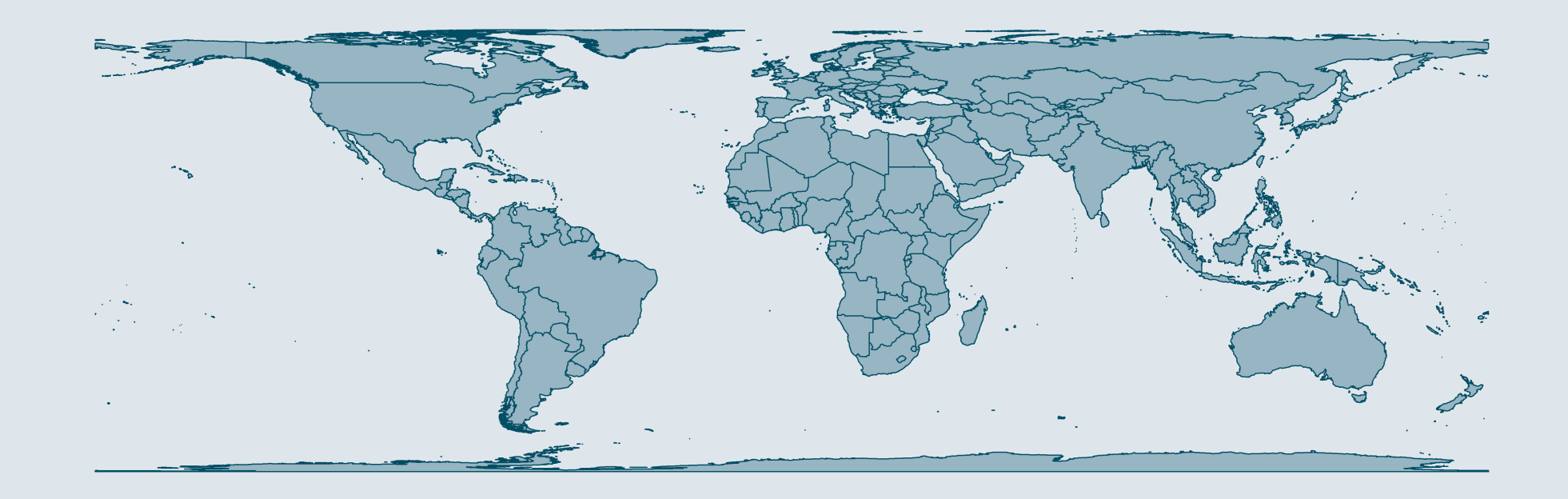

### **1.3. Coordinate Reference Systems**

This is also the case for the **Mollweide projection:**

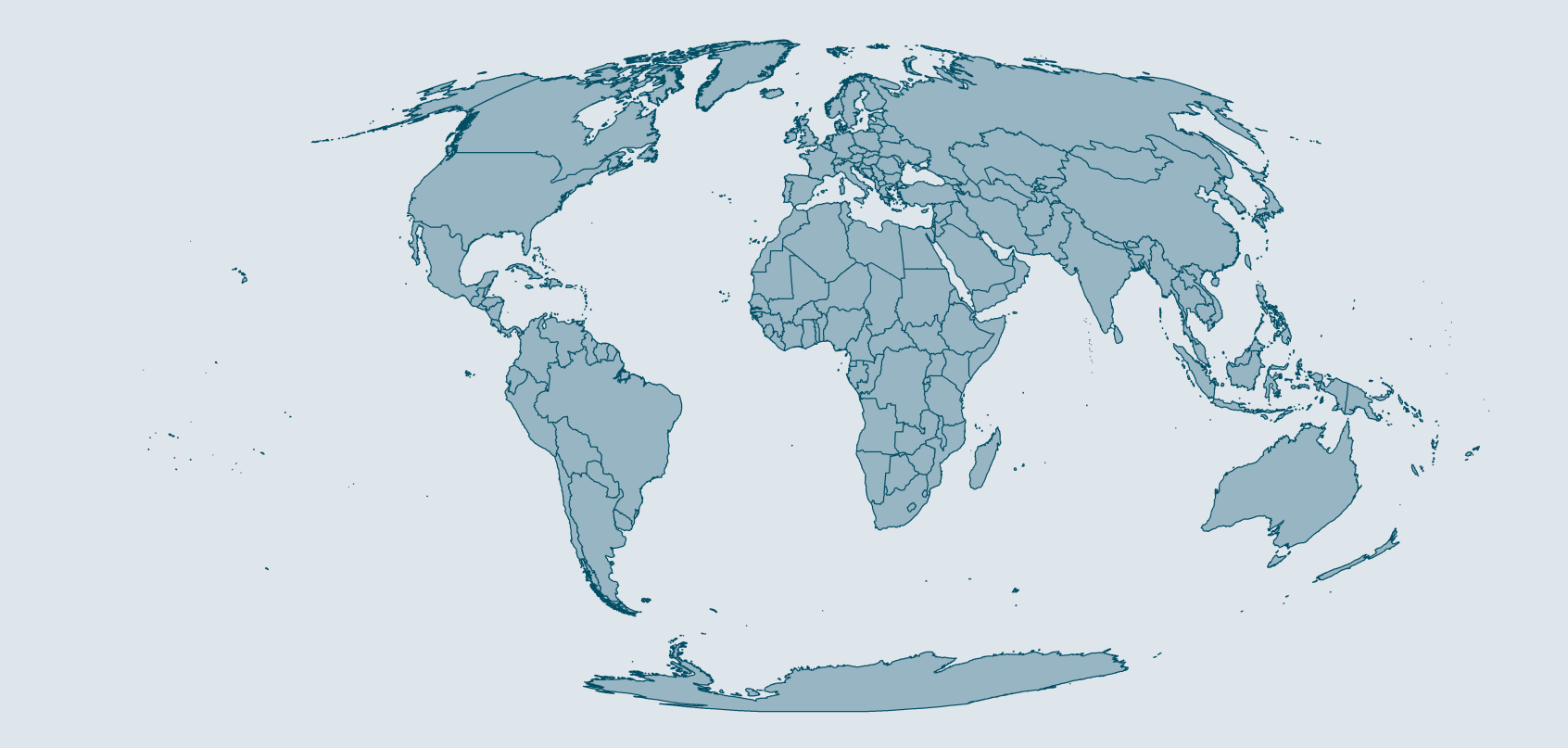

#### **1.3. Coordinate Reference Systems**

But most projections are in between, like the **Robin projection:**

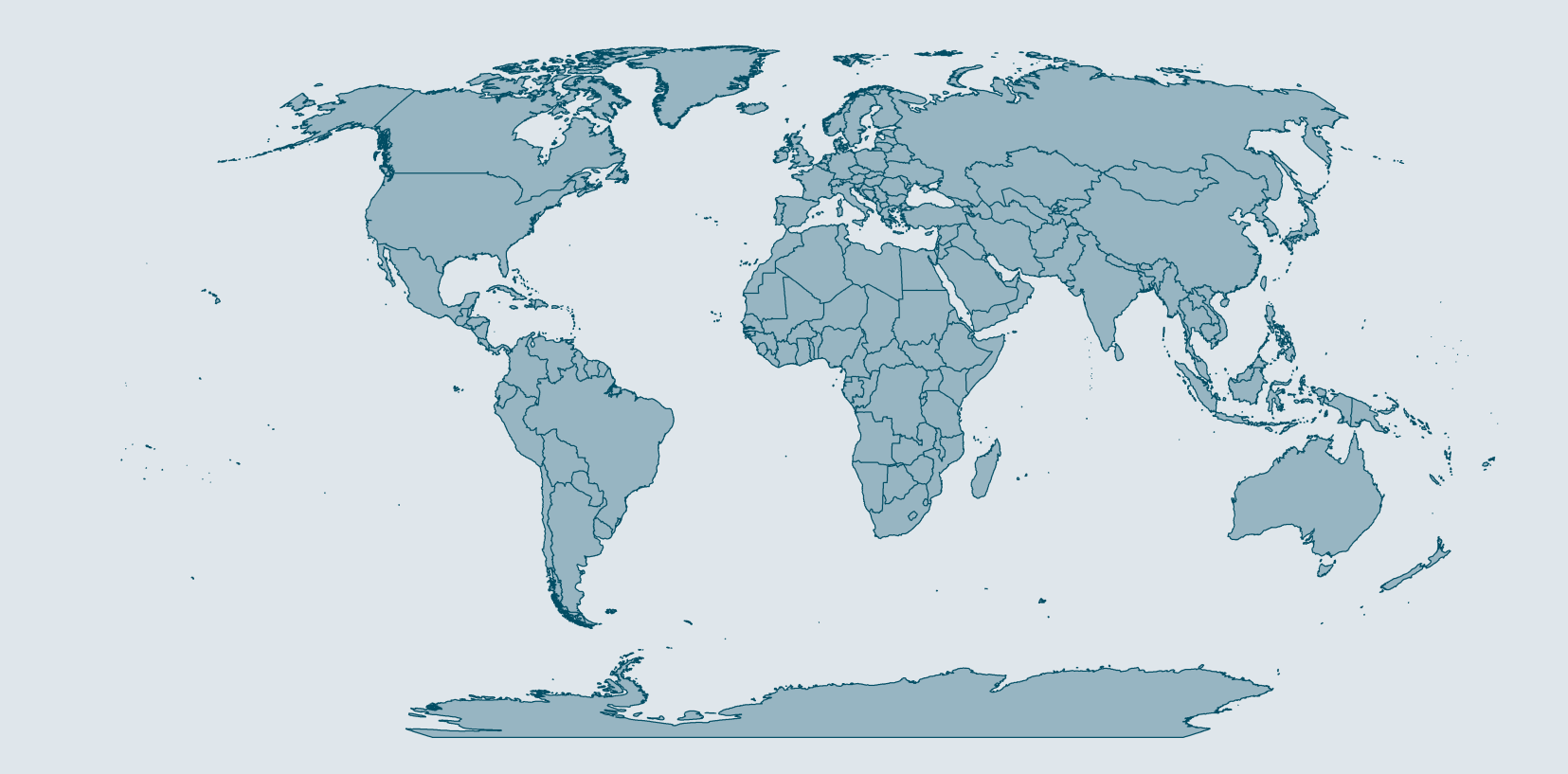

#### **1.3. Coordinate Reference Systems**

- The **smaller** the **area** you want to map the **less** it is a **problem**
	- While you would have a hard time flatten the whole orange peel
	- Flattening a tiny bit of orange peel wouldn't require to distort it too much
- Even though there's **no perfect projection**, some are more suited to specific regions
	- $\circ$  You wouldn't use the Mercator projection if you focus on the poles
- The website [epsg.io](https://epsg.io/?q=France) allows you to **find the appropriate CRS** for the area you want to map
	- For **France**, the recommended projection is **Lambert 93**, the corresponding EPSG code is 2154
	- The most common projection is WGS84, the corresponding EPSG code is 4326
	- What is important is that all the datasets are projected the same way
- For shapefile: st\_transform()

dep\_shp <- st\_transform(dep\_shp, "EPSG:4326")

• For raster: crs()

crs(pm\_data) <- "EPSG:4326"

- **1.3. Coordinate Reference Systems**
	- Data projected in WGS84:

 $\frac{1}{\sqrt{2}}$ 

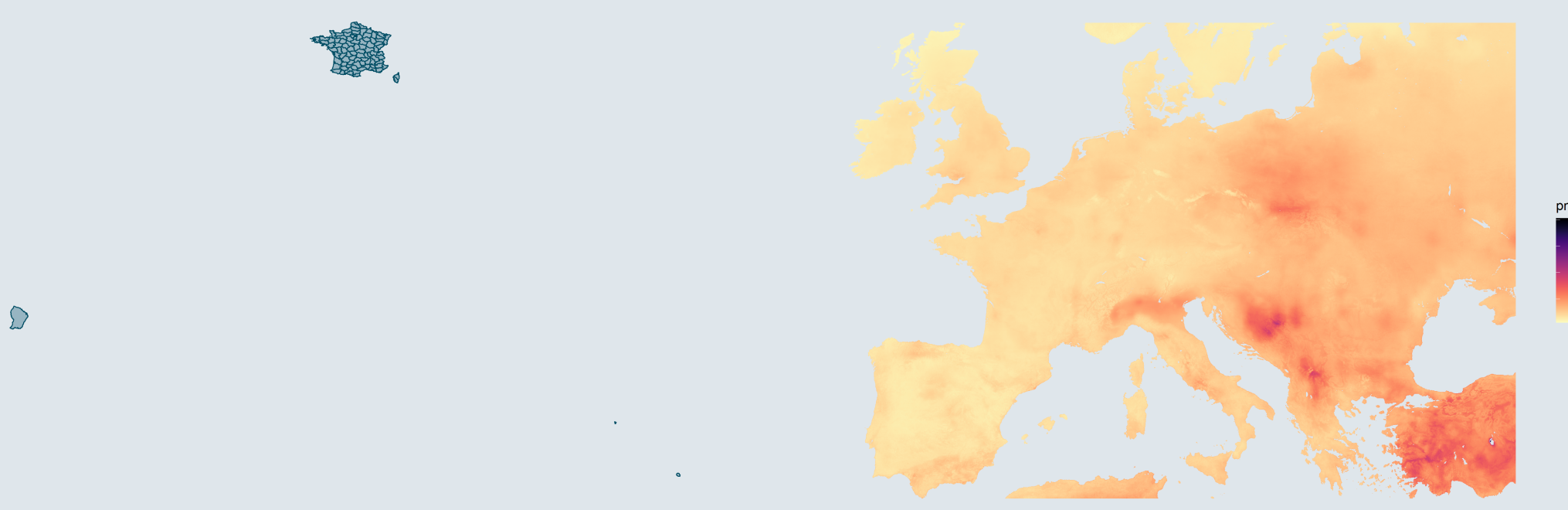

25

#### **1.4. Subsetting geolocalized data**

To keep only metropolitan France in the shapefile, we can filter 2-digit department codes

dep\_shp <- dep\_shp %>% filter(nchar(INSEE\_DEP) == 2)

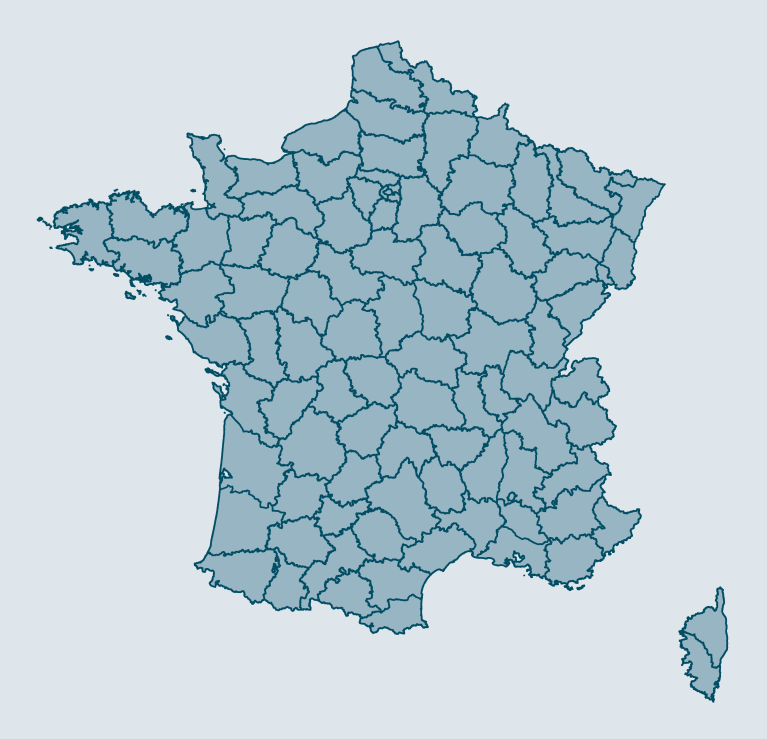

#### **1.4. Subsetting geolocalized data**

Then, we can drop from the raster everything outside the longitude/latitude frame of our shapefile

pm\_data <- crop(pm\_data, extent(dep\_shp))

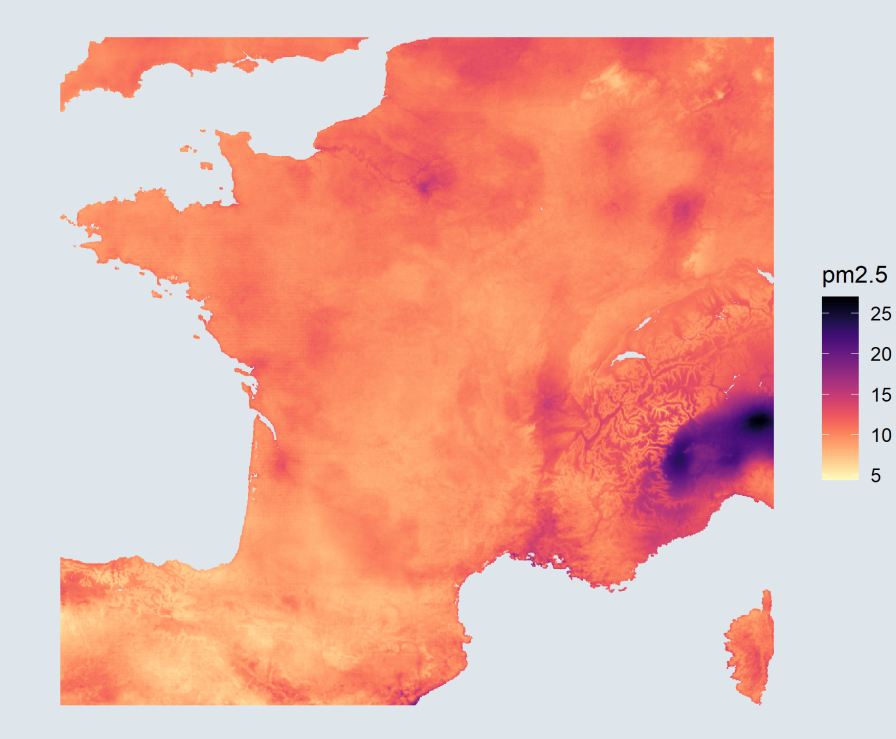

25

15  $10$ 5

#### **1.4. Subsetting geolocalized data**

We can then replace everything that is not in a polygon of the shapefile by missing values

pm\_data <- mask(pm\_data, dep\_shp)

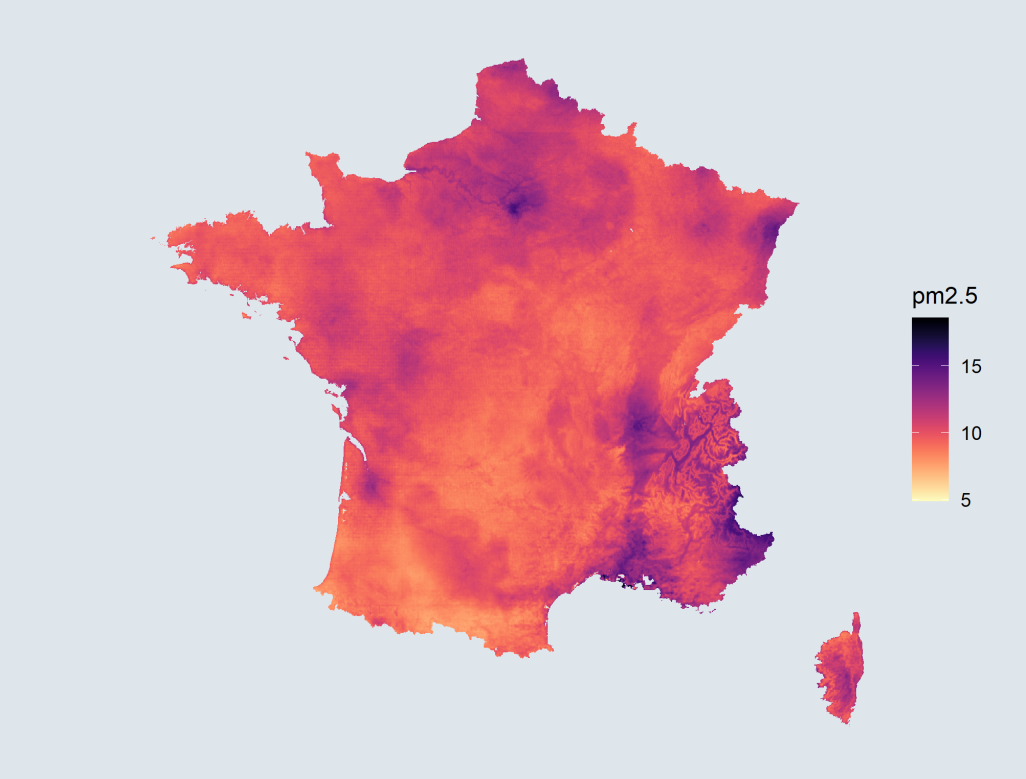

#### **1.4. Subsetting geolocalized data**

• The two datasets can now be overlaid:

```
ggplot() +
 geom_tile(data = as_tibble(rasterToPoints(pm_data)), aes(x = x, y = y, fill = pm2.5)) +
  geom sf(data = dep shp, fill = NA, color = alpha("grey20", .6)) +
  scale fill viridis(option = "A", direction = -1) + theme void()
```
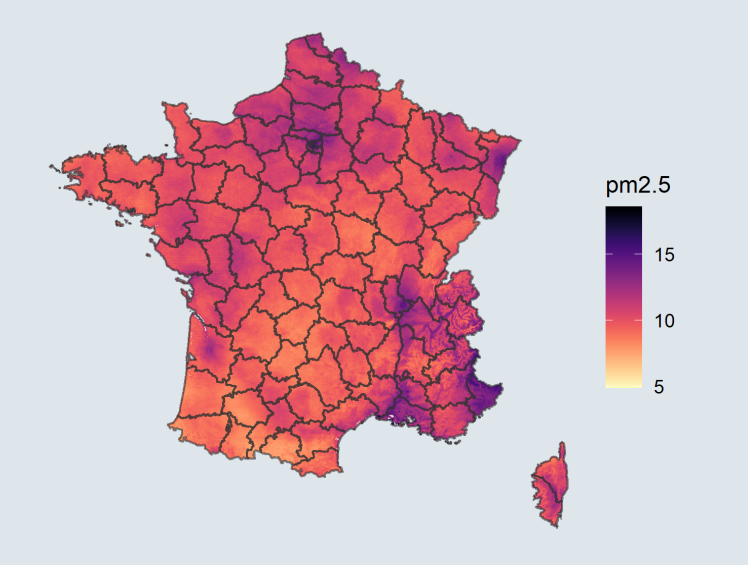

#### **1.4. Subsetting geolocalized data**

• We do not see much variation... Let's take a look at the  $PM<sub>2.5</sub>$  distribution

```
subset_data <- as_tibble(rasterToPoints(pm_data))
ggplot(subset_data, aes(x = pm2.5)) +geom density(fill = "#6794A7", color = "#014D64", alpha = .6)
```
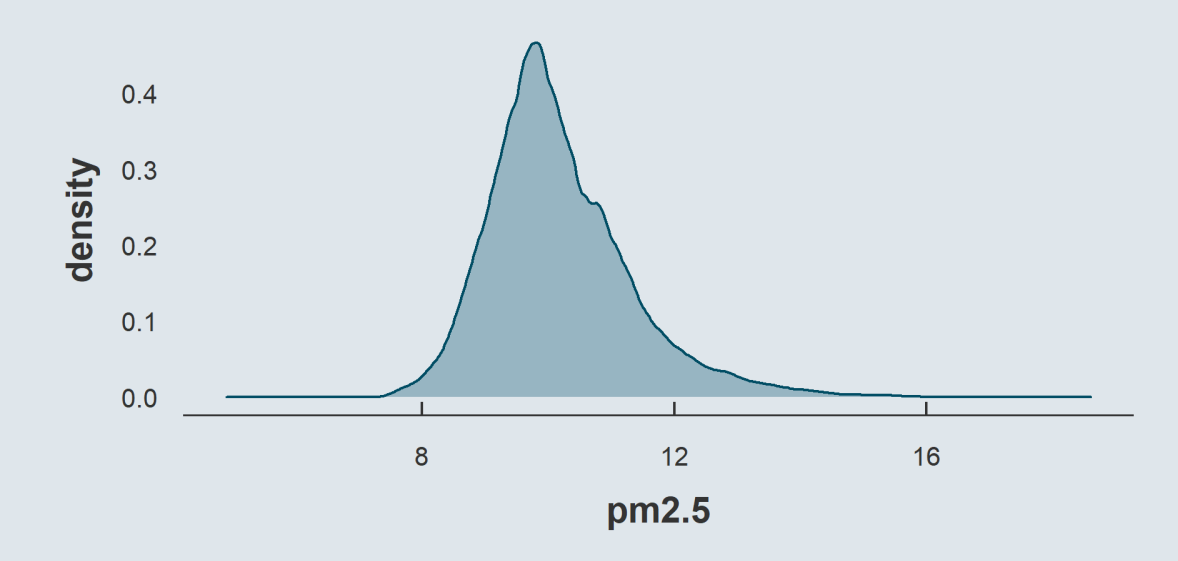

• There are **few** very high and very low **values that stretch the scale**

➜ *To better visualize the variations, we can discretize the variable into deciles*

#### **1.4. Subsetting geolocalized data**

- To convert a continuous into deciles we should:
	- 1. Arrange the values in ascending order
	- 2. Compute the ratio of their index over N to get something  $\in (0;1]$
	- 3. Multiply by the desired number of quantiles and take the ceiling
	- 4. Set as factor so that R does not interpret it as continuous

```
subset data <- subset data %>%
  arrange(pm2.5) %>%
 mutate(decile = as.factor(ceiling(10 \star row number()/n())))
```
• And plot the deciles instead of the continuous values

```
ggplot() +
 geom_tile(data = subset_data, aes(x = x, y = y, fill = decile)) +
  geom sf(data = dep shp, fill = NA, color = alpha("grey20", .6)) +
  scale fill viridis d(option = "A", direction = -1) + theme void()
```
### **1.4. Subsetting geolocalized data**

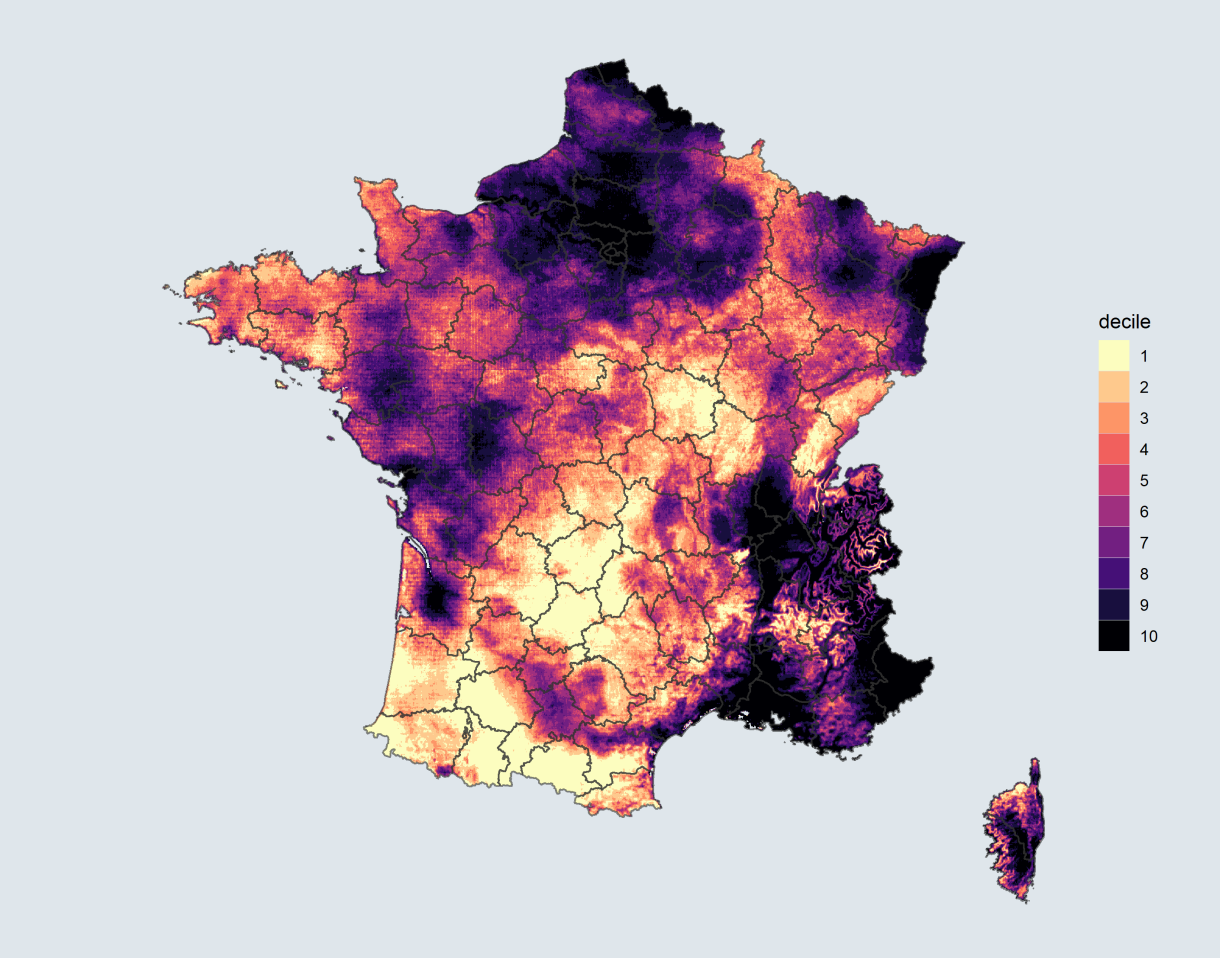

### Practice

First, make sure we're on the same page

```
#
Lo
a
d
p
a
c
kage
s
library(tidyverse)
library(viridis)
library(sf)
library(raster)
select <- dplyr::select
library(ncdf4)
```

```
#
Impo
r
t
da
ta
dep shp <- read sf("data/dep shp/DEPARTEMENT.shp")
pm data <- raster("data/acag 2016.nc")
```

```
#
Rep
roj
e
c
t
da
ta
dep shp <- st set crs(dep shp. "EPSG:4326")
crs(pm data) \leftarrow "EPSG:4326"
```

```
#
Re
n
a
me
PM
2
.
5
laye
r
names (pm data) \leq - "pm2.5"
```
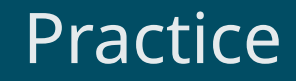

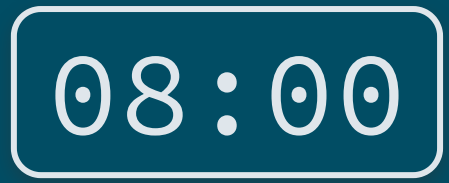

**1) Filter only the Île-de-France region both in the shapefile and the raster**

*Hint: The Île-de-France geographic code is 11*

**2) Plot the PM2.5 concentration in Île-de-France and overlay the department shapefile**

*You've got 8 minutes!*

### Solution

#### **1) Filter only the Île-de-France region both in the shapefile and the raster**

```
# Filter only departments of Île-de-France in shapefile
dep_shp <- dep_shp %>% filter(INSEE_REG == 11)
# Drop fromraster everything outside the lon/lat frame of the shapefile
pm_data <- crop(pm_data, extent(dep_shp))
# Replace everything that is not in a polygon of the shapefile by NA
```
pm\_data <- mask(pm\_data, dep\_shp)

#### **2) Plot the PM2.5 concentration in Île-de-France and overlay the department shapefile**

```
ggplot() +
  # Plot the raster
 geom_tile(data = as_tibble(rasterToPoints(pm_data)), aes(x = x, y = y, fill = pm2.5)) +
 # Plot the shapefile
 geom sf(data = dep shp, fill = NA) +
  # Custom scale
 scale fill viridis(option = "B") + theme void()
```
# **Solution**

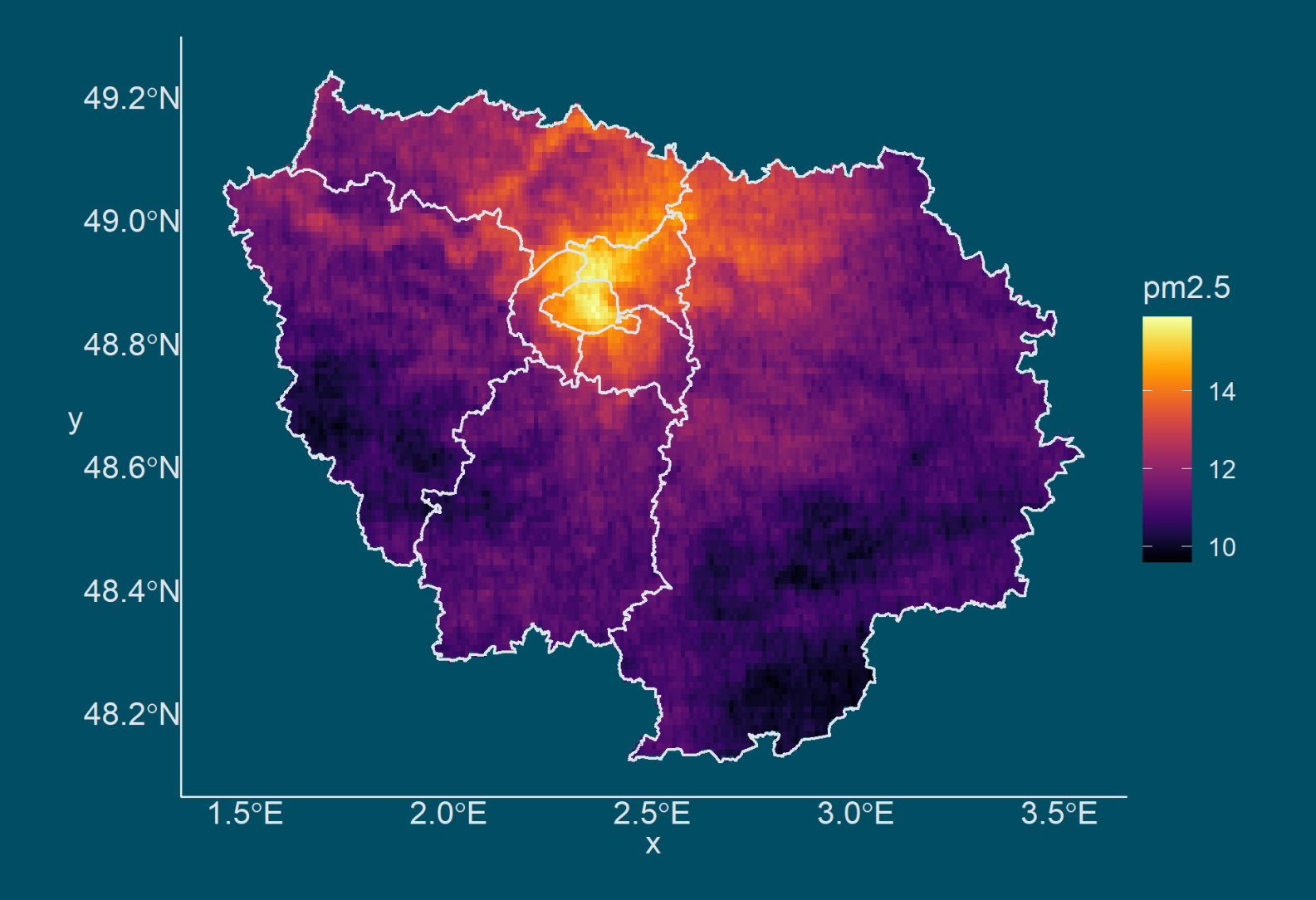

### **Overview**

### **1. Geolocalized data** ✔

1.1. Shapefiles and rasters 1.2. Opening geolocalized data 1.3. Coordinate Reference Systems 1.4. Subsetting geolocalized data

#### **2. Geographic variables**

- 2.1. Import from csv 2.2. Zonal statistics
- 
- 2.3. Centroids and distance

### **3. Wrap up!**

### **Overview**

### **1. Geolocalized data** ✔

1.1. Shapefiles and rasters 1.2. Opening geolocalized data 1.3. Coordinate Reference Systems 1.4. Subsetting geolocalized data

#### **2. Geographic variables**

- 2.1. Import from csv
- 2.2. Zonal statistics
- 2.3. Centroids and distance

#### **2.1. Import from csv**

- Geographic variables can simply be stored in csv:
	- $\circ$  The Gini index of inequality of countries
	- o The unemployment rate of departments
	- The number of inhabitants of cities
	- $\circ$  ...
- In this case you can simply
	- Import the csv data you need
	- Join it to the shapefile as you would do with any other data

#### ➜ *Let's study the relationship between income and exposure to air pollution at the city level in Île-de-France*

- We need:
	- 1. To import the shapefile of cities in Île-de-France
	- 2. To import and join median income by city

#### **2.1. Import from csv**

• Import shapefile of cities in Île-de-France and project it in WGS84

```
idf_shp <- read_sf("data/idf_shp/idf.shp")
idf shp <- st set crs(idf shp. "EPSG:4326")
head(idf_shp, 5)
```

```
## Simple feature collection with 5 features and 5 fields
## Geometry type: MULTIPOLYGON
## Dimension: XY
## Bounding box: xmin: 1.643507 ymin: 48.36067 xmax: 2.365918 ymax: 49.17332
## Geodetic CRS: WGS 84
\# \# \# A tibble: 5 \times 6
## NOM COM INSEE COM INSEE DEP INSEE REG POPULATION geometry
## <chr> <chr> <chr> <chr> <chr> <chr> <int> <MULTIPOLYGON [°]>
## 1 Haute-Isle 95301 95 11 278 (((1.691893 49.07523, 1.~
## 2 Ambleville 95011 95 11 372 (((1.691683 49.12863, 1.~
## 3 Chalou-Mou~ 91131 91 11 431 (((2.043785 48.36067, 2.~
## 4 Morsang-su~ 91434 91 11 20909 (((2.36231 48.64807, 2.3~
## 5 Vienne-en-~ 95656 95 11 416 (((1.74087 49.07267, 1.7~
```
#### **2.1. Import from csv**

- Join csy data on median income by city and plot together with department shapefile
	- We shall make sure that the **join variable(s)** have the **same name and class**

```
insee_data <- as_tibble(read.csv("data/insee_2016.csv"))
head(insee_data, 1)
```

```
## # A tibble: 1 \times 3## INSEE COM CITY MED16
## <int> <chr> <dbl>
## 1 75056 Paris 26.8
```
• Same name but not same class

```
idf shp <- idf shp %>% mutate(INSEE COM = as.numeric(INSEE COM)) %>% left join(insee data)
ggplot() + geom sf(data = idf shp, aes(fill = MED16), color = alpha("grey20", .4)) +
  geom sf(data = dep shp, fill = NA, color = alpha("grey20", .6), size = 1.2) +
 scale fill viridis(option = "B") + theme void()
```
### **2.1. Import from csv**

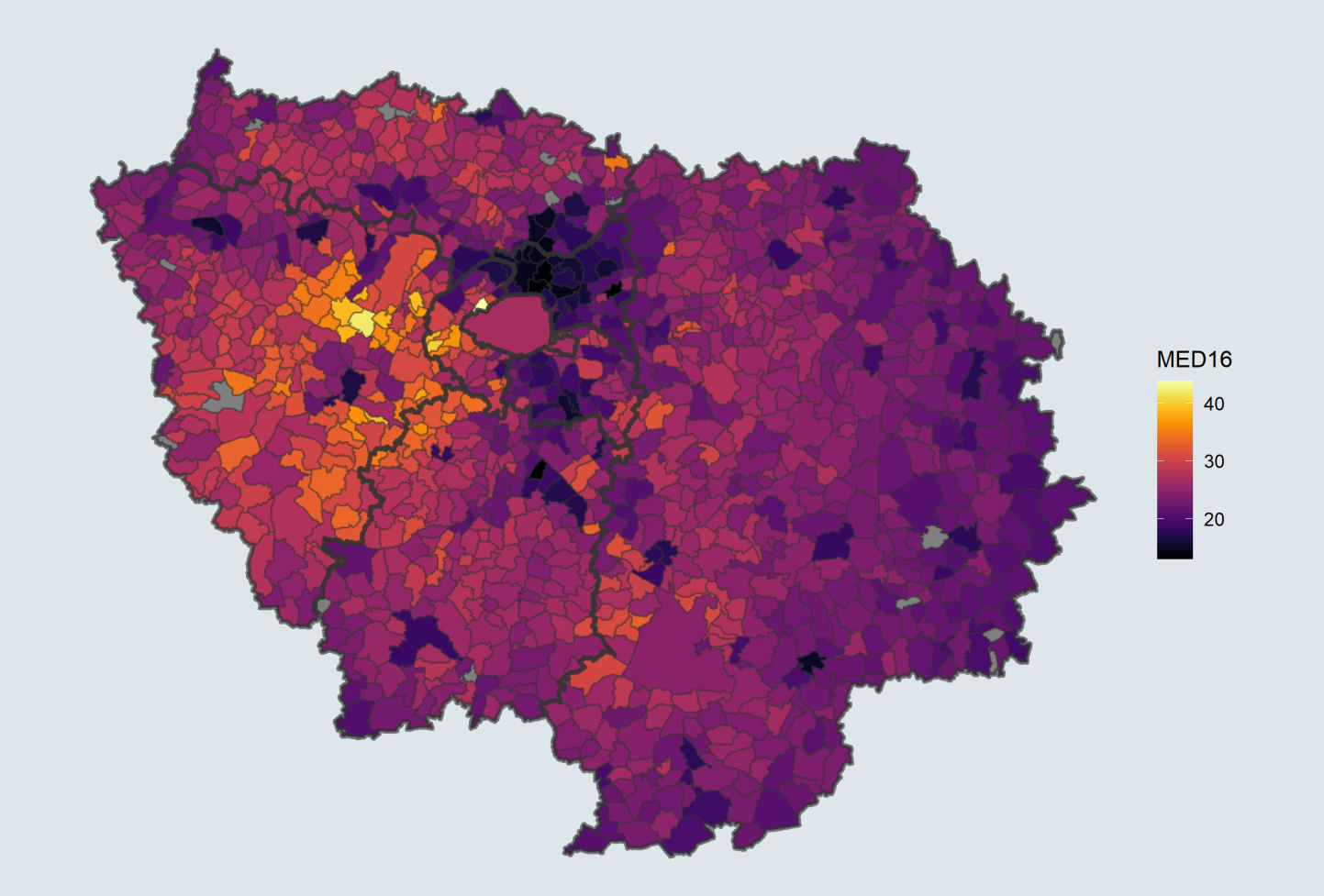

#### **2.2. Zonal statistics**

• Right now we have pollution at the cell level in our raster

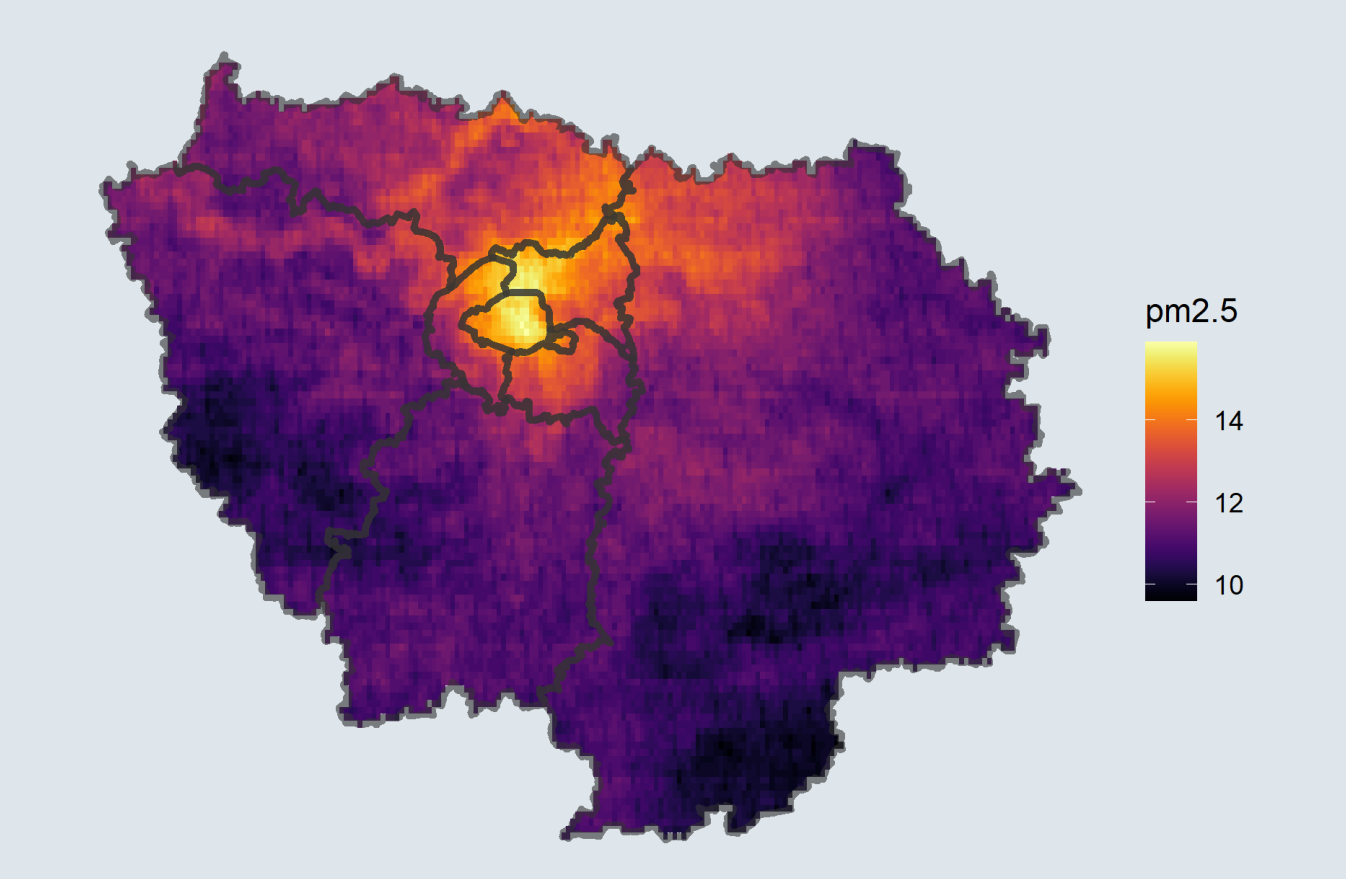

#### **2.2. Zonal statistics**

And a shapefile delimiting the cities in which we want to know the pollution level

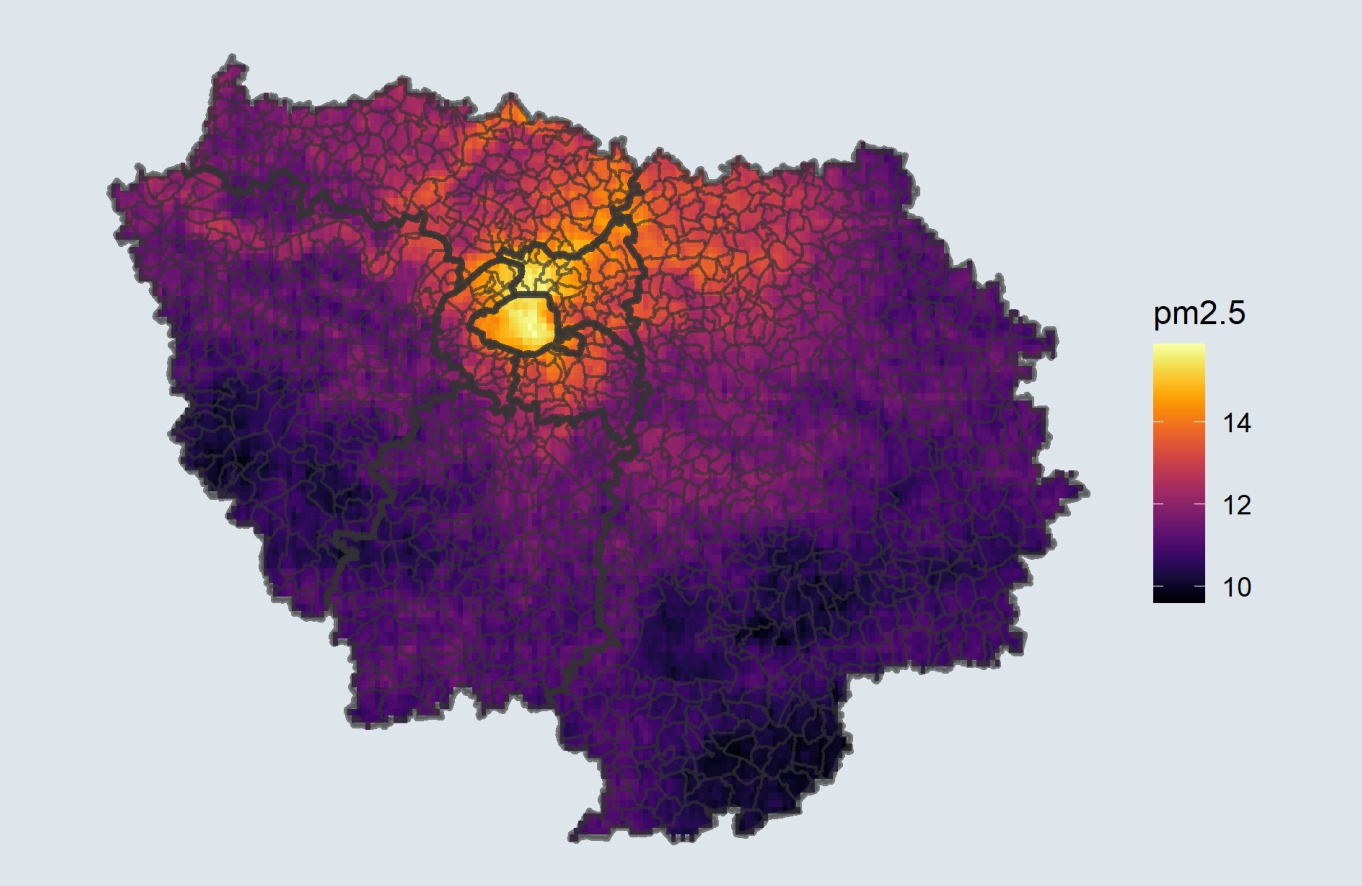

### **2.2. Zonal statistics**

- This is the principle of **zonal statistics:**
	- Compute **statistics on areas delimited by a shapefile from values of a raster**
	- $\circ$  We want the average PM<sub>2.5</sub> value of the cells that fall within the municipality geometry
	- With our shapefile and raster that cover the same area and are projected the same way
- In R zonal statistics can be computed with the function **extract()** 
	- **x:** the data containing the values to compute statistics from
	- **y:** the data delimiting the zones in which to compute statistics
	- **FUN:** the statistic to compute (min, max, median, mean, ...)

```
idf_shp <- idf_shp %>% mutate(pm2.5 = extract(x = pm_data, y = \cdot, fun = mean))
ggplot() +
  geom sf(data = idf shp, aes(fill = pm2.5), color = alpha("grey20", .4)) +
  geom sf(data = dep shp, fill = NA, color = alpha("grey20", .6), size = 1.2) +
  scale_fill_viridis(option = "B") + theme_void()
```
### **2.2. Zonal statistics**

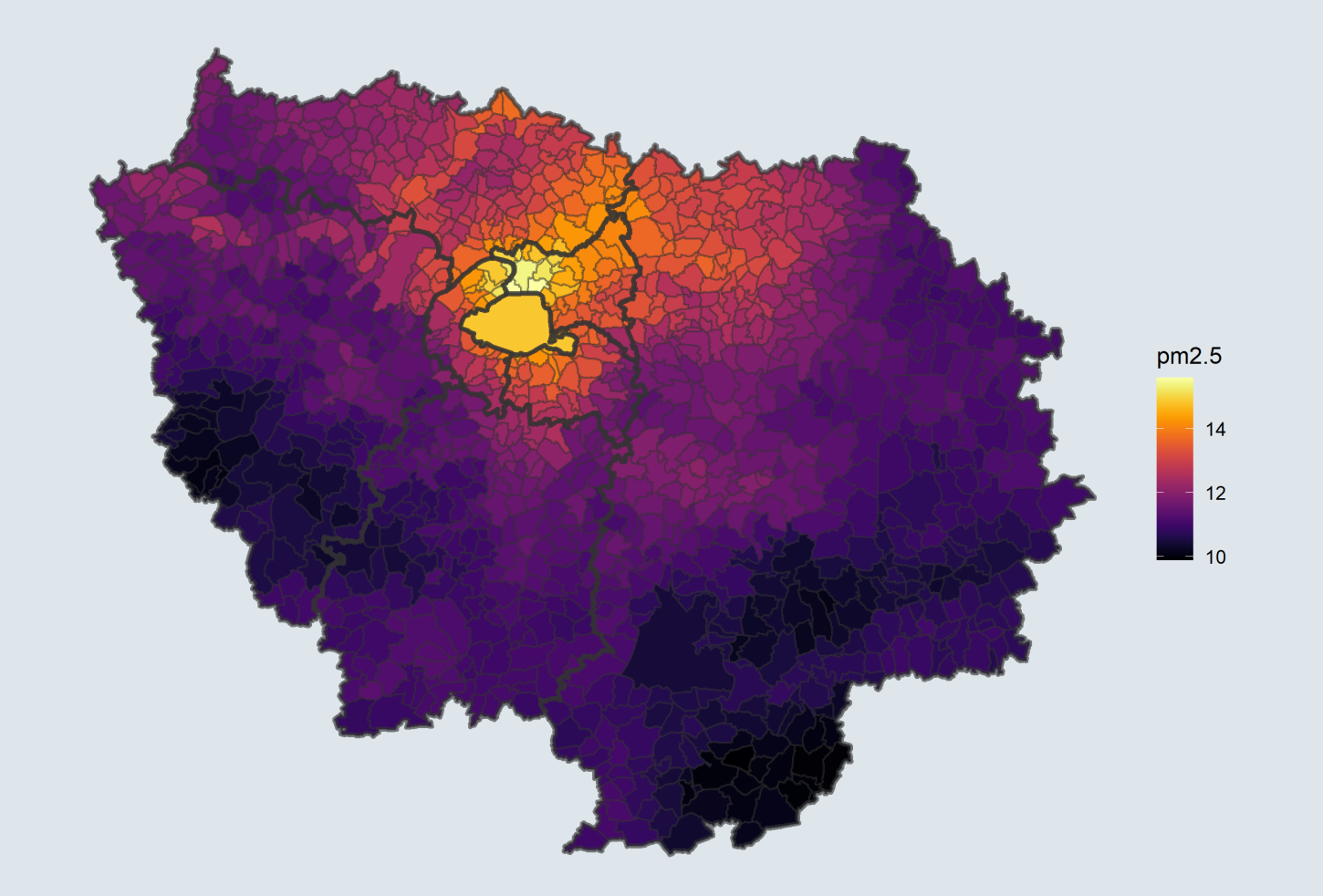

П

#### **2.2. Zonal statistics**

#### We now have in the same dataset:

- $\circ$  Average exposure to PM<sub>2.5</sub>
- $\circ$  Median income
- $\circ$  Both at the city level

#### ➜ *Let's do the regression*

```
stargazer(lm(pm2.5 ~ MED16, idf_shp),
          tvpe = "text!".
          keep.start = c("n", "rsa")
```
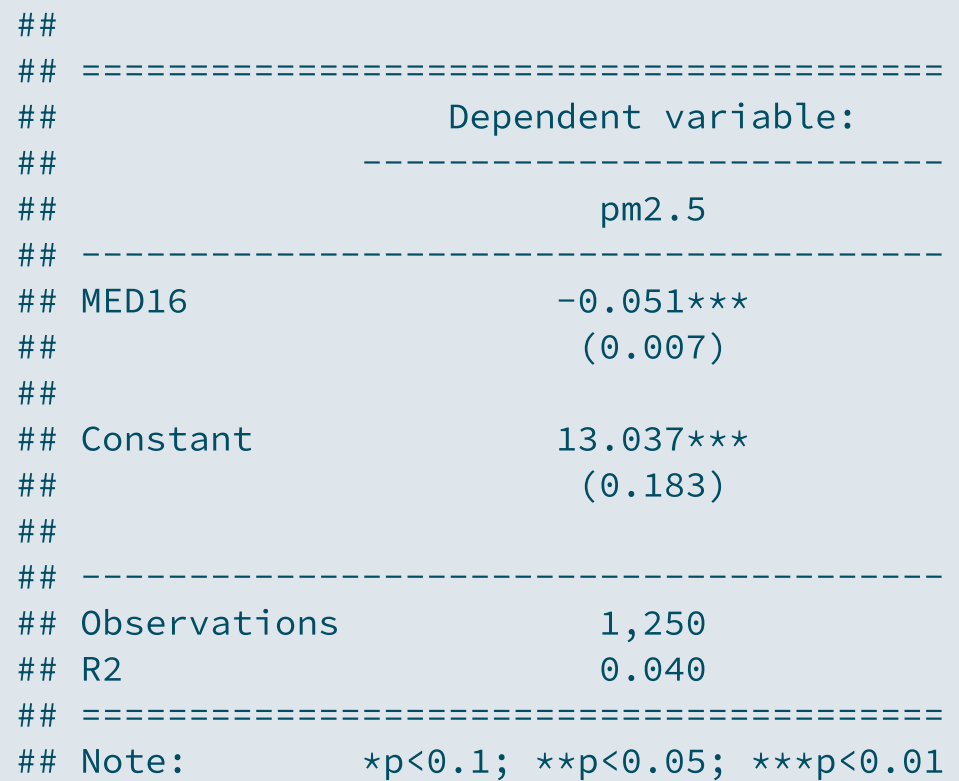

#### **2.3. Centroids and distances**

*Results indicate that at the city level in Île-de-France, an increase of 1,000 euros is associated with a reduction of 0.05 μg/m<sup>3</sup> in the concentration of PM2.5 , ceteris paribus*

- But could this **effect** just be due to the **distance to Paris?**
	- $\circ$  Maybe richer individuals tend to live away from the urban center
	- And thus to be less exposed to pollution
- We need to **control** for the distance to Paris
	- To do so we can find the location of the **centroid** of each municipality with st\_centroid()
	- $\circ$  It corresponds to the arithmetic mean position of all the points in the polygon

```
idf shp <- idf shp % >\%mutate(centroid = st centroid(geometry))ggplot() +
  geom sf(data = idf shp$geometry, fill = "#6794A7", color = "#014D64", alpha = .6) +
 geom_sf(data = idf_shp$centroid, color = "#014D64") + theme_void()
```
**2.3. Centroids and distances**

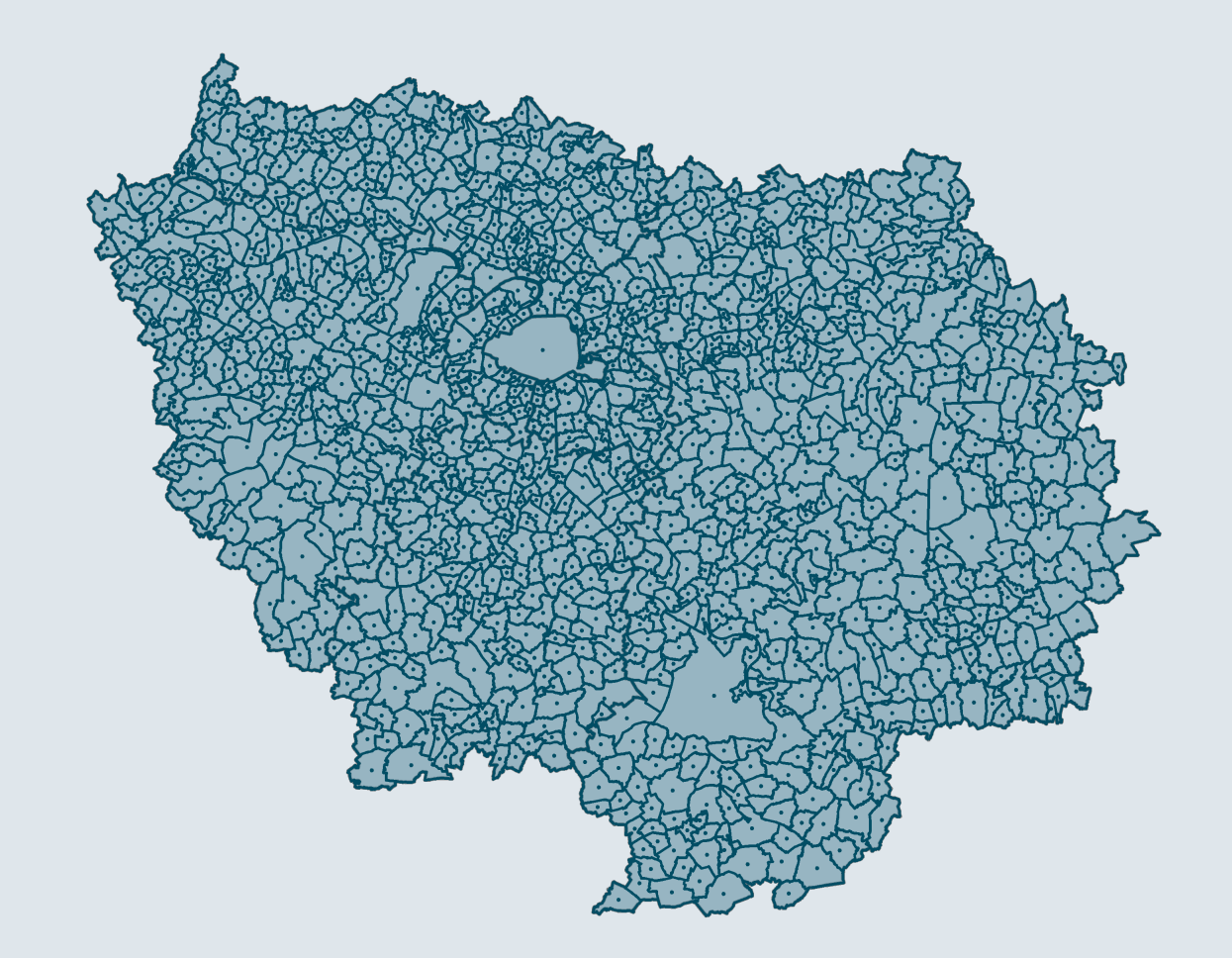

#### **2.3. Centroids and distances**

- Note that the centroid of a polygon can be outside the polygon
	- o Take for instance the municipality Les Ulis:

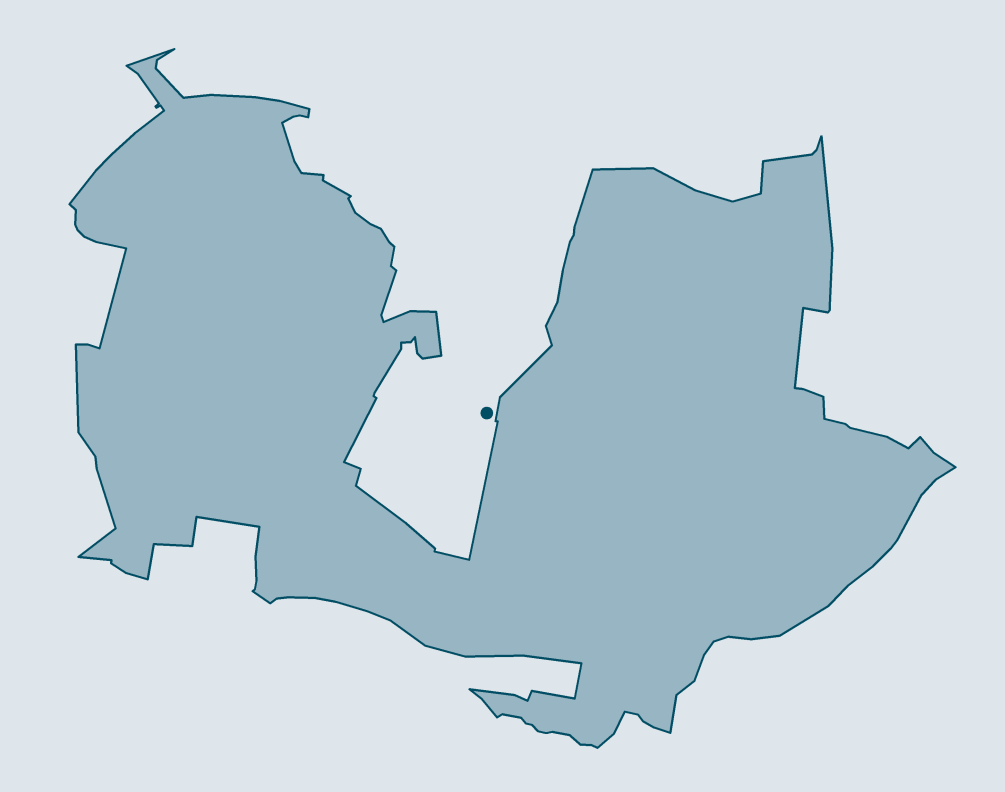

#### **2.3. Centroids and distances**

To compute distances we should first convert the centroid variable into a longitude and a latitude variable

```
idf_shp <- idf_shp %>%
 group_by(INSEE_COM) %>%
 mutate(cent\_lon = unlist(centroid)[1], cent\_lat = unlist(centroid)[2])
```
#### And store the coordinates of Paris

```
paris <- idf shp % >\%filter(NOM_COM == "Paris") %>%
 select(cent lon, cent lat) %>% st drop geometry() # Specific function to drop geometry
```
paris

## # A tibble:  $1 \times 2$ ## cent lon cent lat  $\#$   $\#$   $\star$   $\le$  dbl>  $\le$  dbl> ## 1 2.34 48.9

#### **2.3. Centroids and distances**

We can now compute the distance between each centroid and that of Paris using geodist\_vec()

```
library(geodist)
idf_shp <- idf_shp %>% mutate(dist_paris = geodist_vec(x1 = cent_lon, y1 = cent_lat,
                                                            x2 = \text{paris}\cent lon, y2 = \text{paris}\cent lat,
                                                            measure = "geodesic") / 1000)
```
• We can plot this new variable

```
ggplot() +
  geom sf(data = idf shp, aes(fill = dist paris), color = alpha("grey20", .4)) +
  geom sf(data = dep shp, fill = NA, color = alpha("grey20", .6), size = 1.2) +
 scale fill viridis(option = "B") + theme void()
```
• And add it in the regression

stargazer(lm(pm2.5 ~ MED16 + dist paris, idf shp), type = "text", keep.stat =  $c("n", "rsq")$ )

#### **2.3. Centroids and distances**

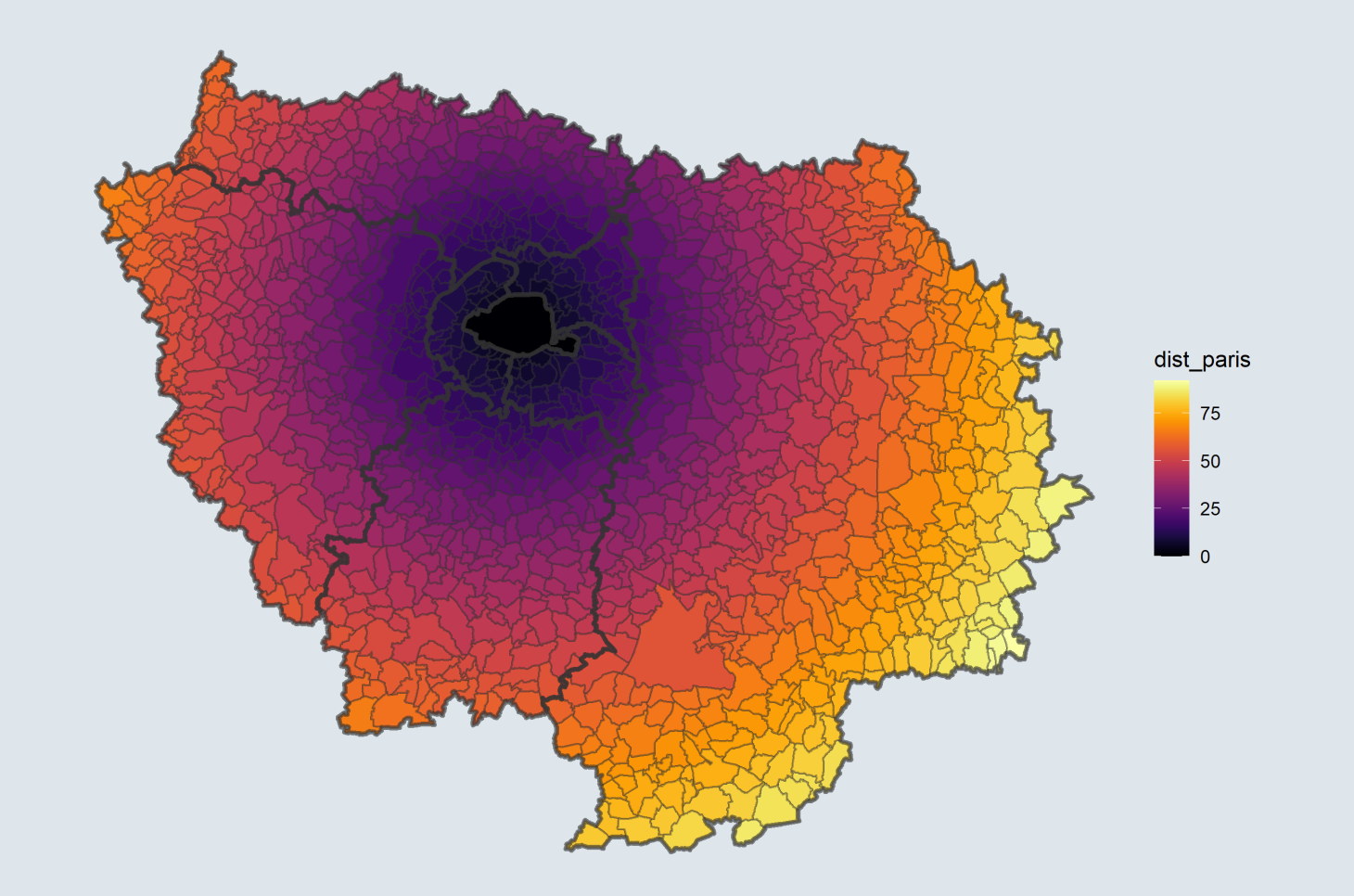

#### **2.3. Centroids and distances**

##

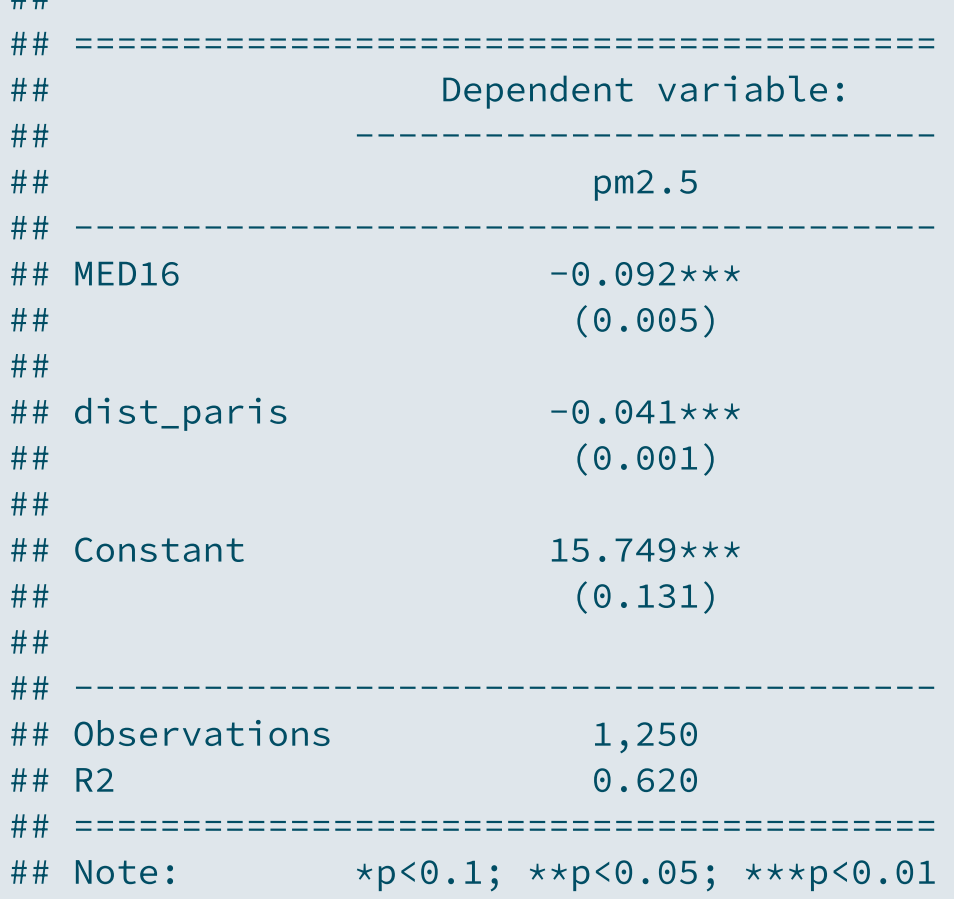

- Once controlling for distance to Paris, the coefficients associated with median income is even more negative
	- Distance to Paris has opposite relationships with pollution and median income
	- o Richer municipalities tend to be closer to Paris
	- But also to be less polluted than poorer municipalities
- In Île-de-France the relationship between exposure to PM<sub>2.5</sub> and median income (in thousand euros) is even stronger than with distance to Paris (in km)
	- Both coefficients are significant at 99% confidence level

### **Overview**

### **1. Geolocalized data** ✔

1.1. Shapefiles and rasters 1.2. Opening geolocalized data 1.3. Coordinate Reference Systems 1.4. Subsetting geolocalized data

#### **2. Geographic variables** ✔

2.1. Import from csv 2.2. Zonal statistics 2.3. Centroids and distance

### **3. Wrap up!**

### 3. Wrap up!

#### **Shapefiles and rasters**

#### **Two main types of geolocalized datasets:**

#### **Shapefiles**

- One row per entity/one column per variable
- A geometry variable with the coordinates of the points/polylines/polygons

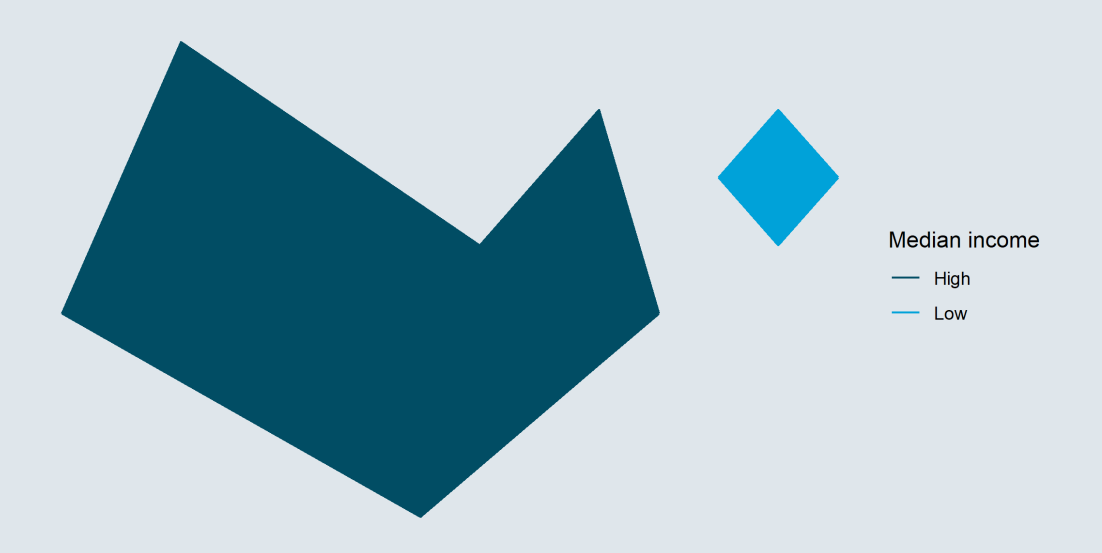

#### **Rasters**

- Works like a picture, with cells like pixels
- And each cell can take a given value, e.g. pollution observed from satellites

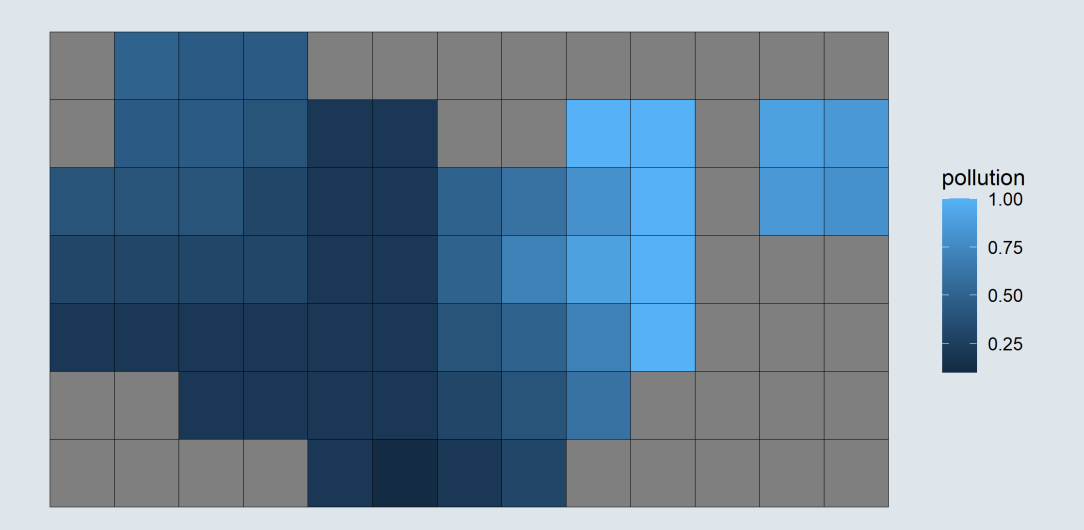

# 3. Wrap up!

#### **Coordinates Reference Systems**

- A Coordinate Reference System (CRS) is a model of the Earth in which each location is coded using degrees
	- It allows to **project the surface of the globe on a plane**
	- But there is a **tradeoff** between preserving:

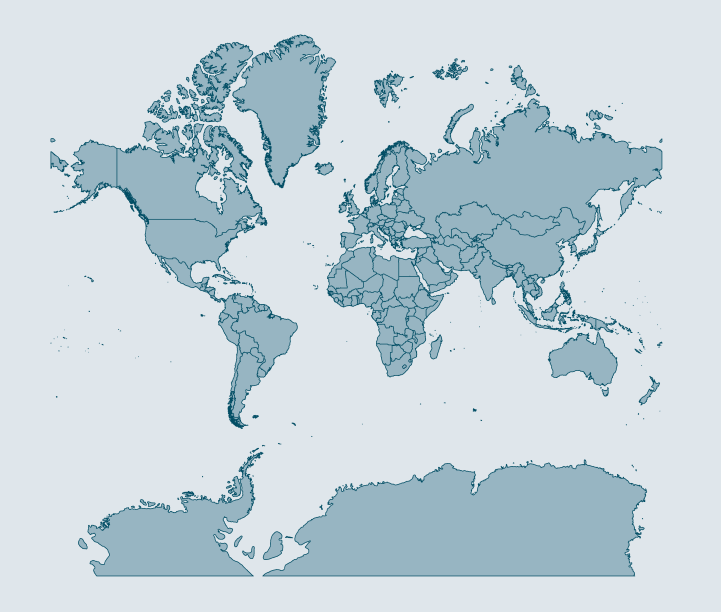

#### **Shape** (like the Mercator projection) **Scale** (like the Equal-Area Cylindrical projection)

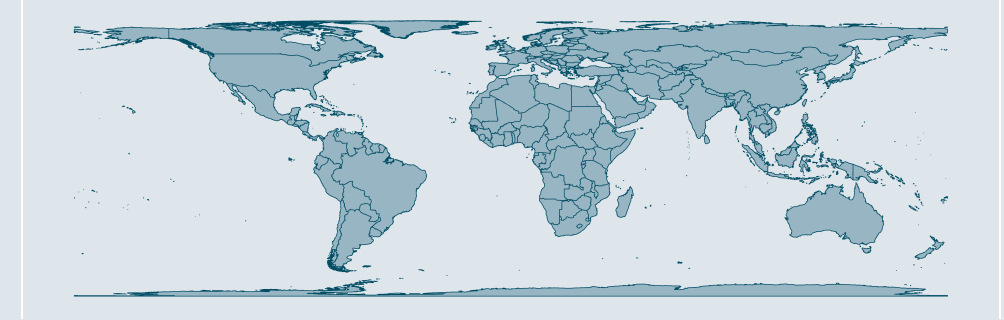

- Most projections are somewhere in between
- For France: Lambert 93 projection (EPSG:2154)
	- ➜ *First thing to do: reprojection*

### 3. Wrap up!

#### **Operations on geolocalized data**

#### **Zonal statistics**

- Computing statistics on areas delimited by a shapefile from values of a raster
	- $\circ$  Project shapefile and raster the same way
	- Compute the mean/max/... of cell values

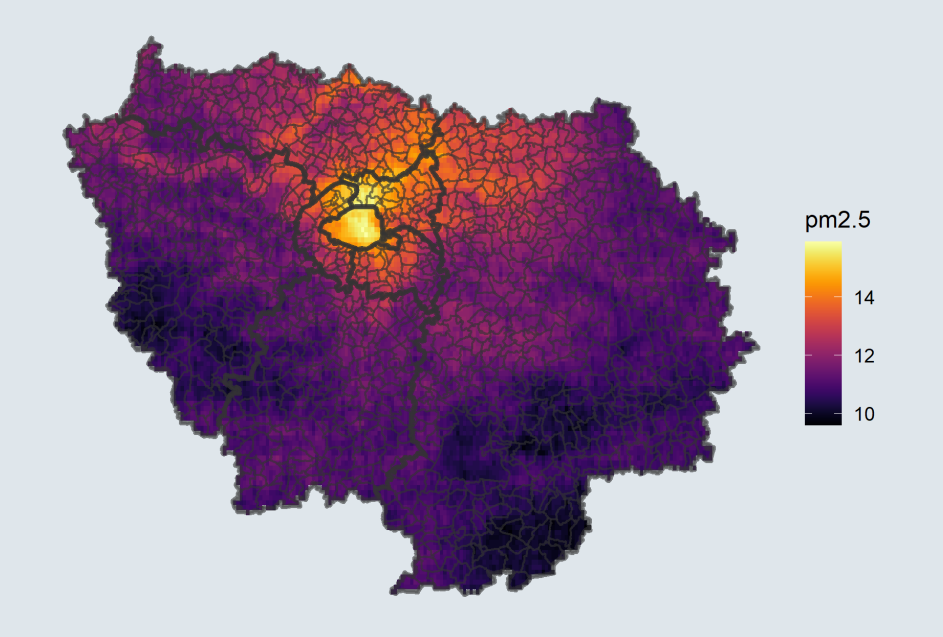

#### **Centroids**

- The centroid is the arithmetic mean position of all the points in the polygon
	- To compute distances between polygons
	- $\circ$  A centroid is not always within its polygon

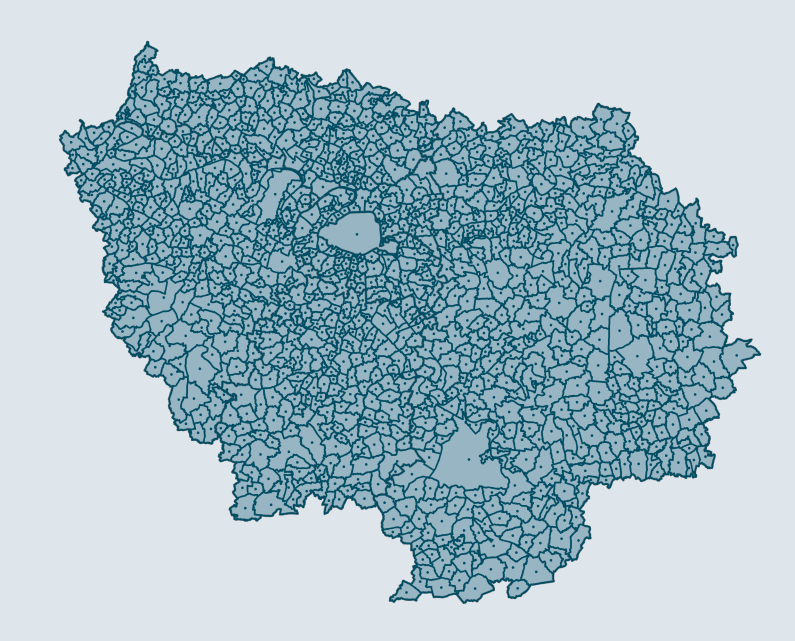